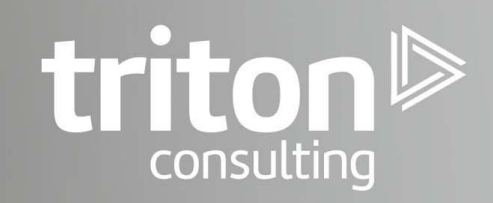

# **Db2 HADR Automation** with Pacemaker

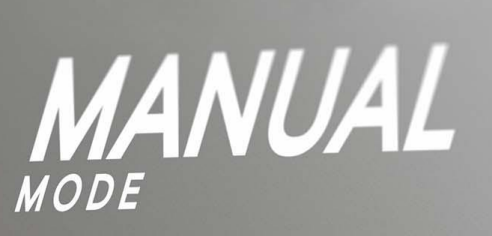

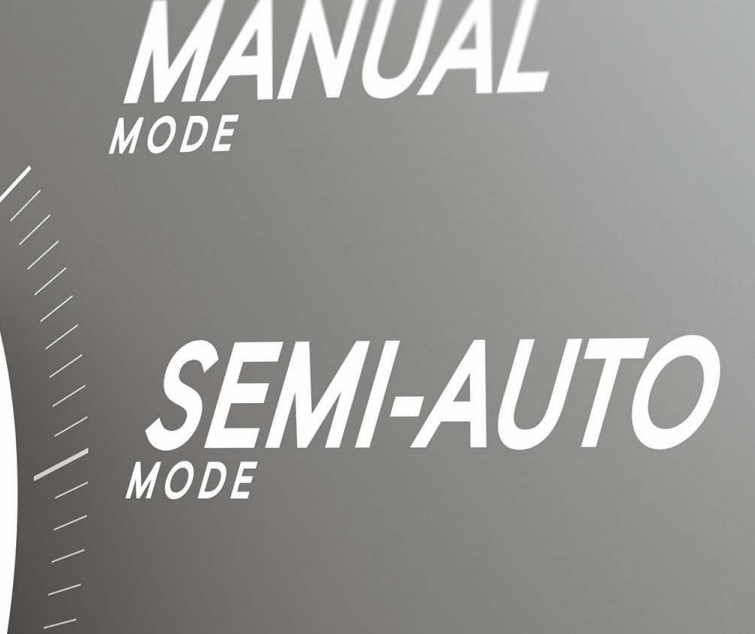

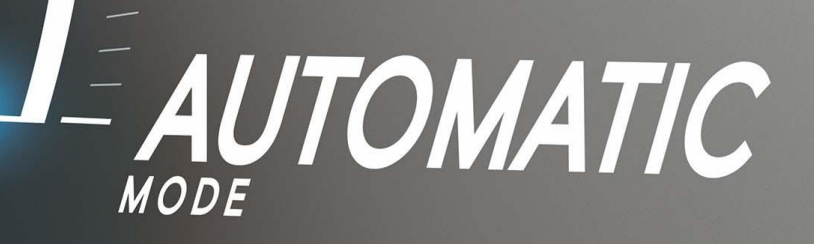

**By Damir Wilder** 

## Db2 HADR Automation with Pacemaker

### **Table of Contents**

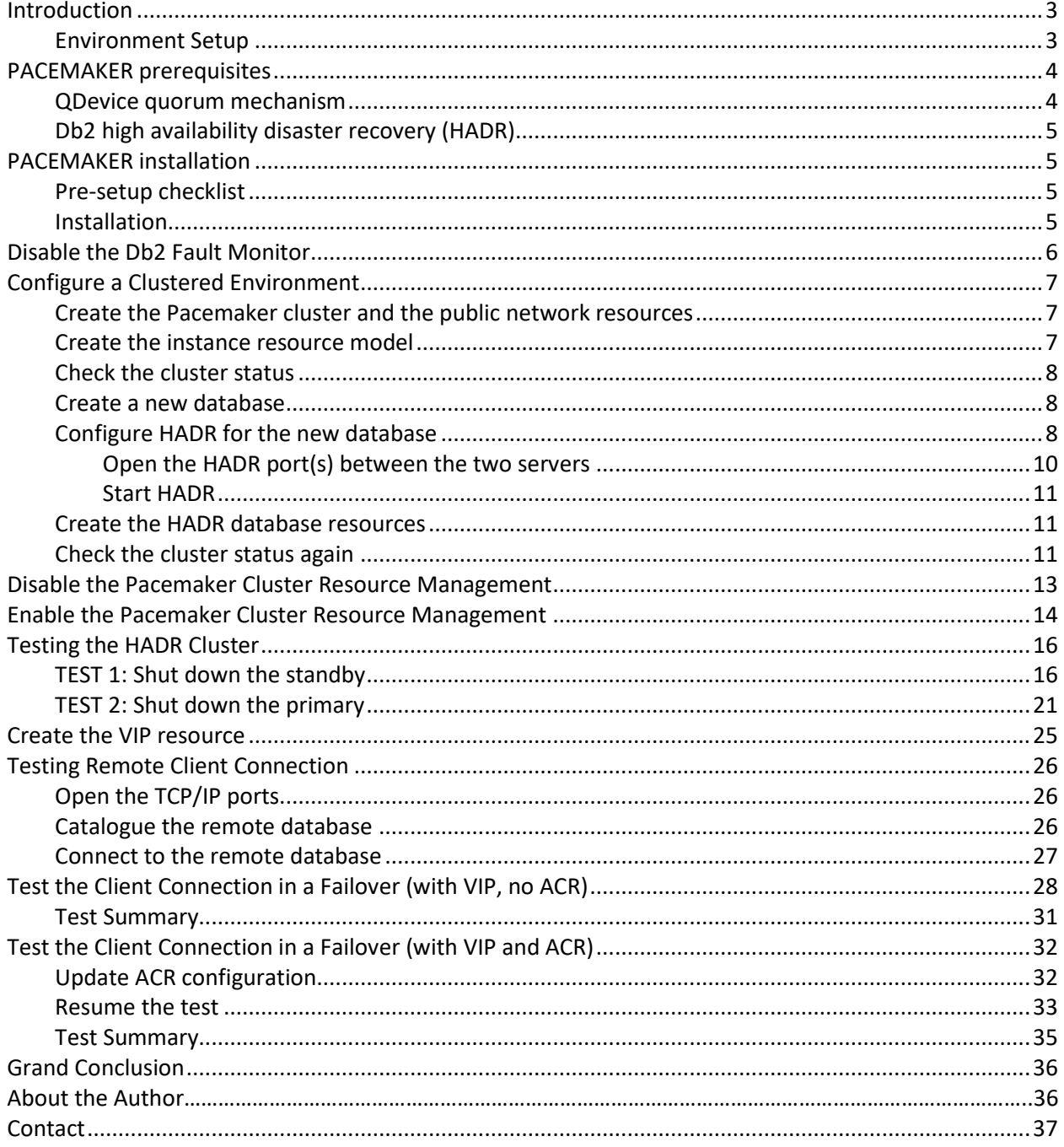

### <span id="page-2-0"></span>Introduction

Pacemaker is an open-source, high availability cluster manager software integrated with Db2 Advanced Edition and Db2 Standard Edition on Linux (no support announced for AIX/Windows). It provides high availability and disaster recovery capabilities for onpremises deployments and non-container cloud environments, such as Amazon Web Service (AWS). And it is meant as the replacement for the old TSAMP technology.

Those who have ever tried to automate the HADR failovers in the past, using TSAMP as the cluster manager, know how cumbersome this technology is and how difficult it has been working with it. From past experiences, it got stuck or corrupted many times so thoroughly that the only way to fix the problem was to completely remove the cluster (i.e. drop the TSAMP Domain) and recreate it from a scratch. This is hardly a practice suitable for production environments, the native ground for TSAMP. In some cases, it was actually easier to drop TSAMP altogether and live on without the automated failovers.

Therefore, there are high hopes for Pacemaker in the Db2 community, in that it will offer us a much simplified and easier way of managing HADR clusters and automating the failovers between the HADR nodes.

In this article [Damir Wilder](https://www.triton.co.uk/author/damirwilder/) shares his experience on working with Pacemaker starting with prerequisites for the Pacemaker installation and the installation procedure itself. This is followed by configuration of a simple clustered environment consisting of two nodes and setup of a HADR Db2 database within it. To illustrate the workings of Pacemaker and HADR, a series of tests will then be described with or without active clients on the database to find out what happens with the servers, the database and the client connections during and after a failover.

### <span id="page-2-1"></span>Environment Setup

In our setup, we use two hosts to set up the Pacemaker HADR cluster (we will not use a third host as the QDevice quorum, since that is not strictly required as explained below). In reality these hosts are virtual machines residing on the same hardware server, but that's irrelevant for this test as we will not pay any attention to the cluster performance. The hosts that will be used are:

```
dw_pacemaker_1 IP=192.168.56.107
dw_pacemaker_2 IP=192.168.56.108
```
We will use another server called **Itchy** to act as our remote client.

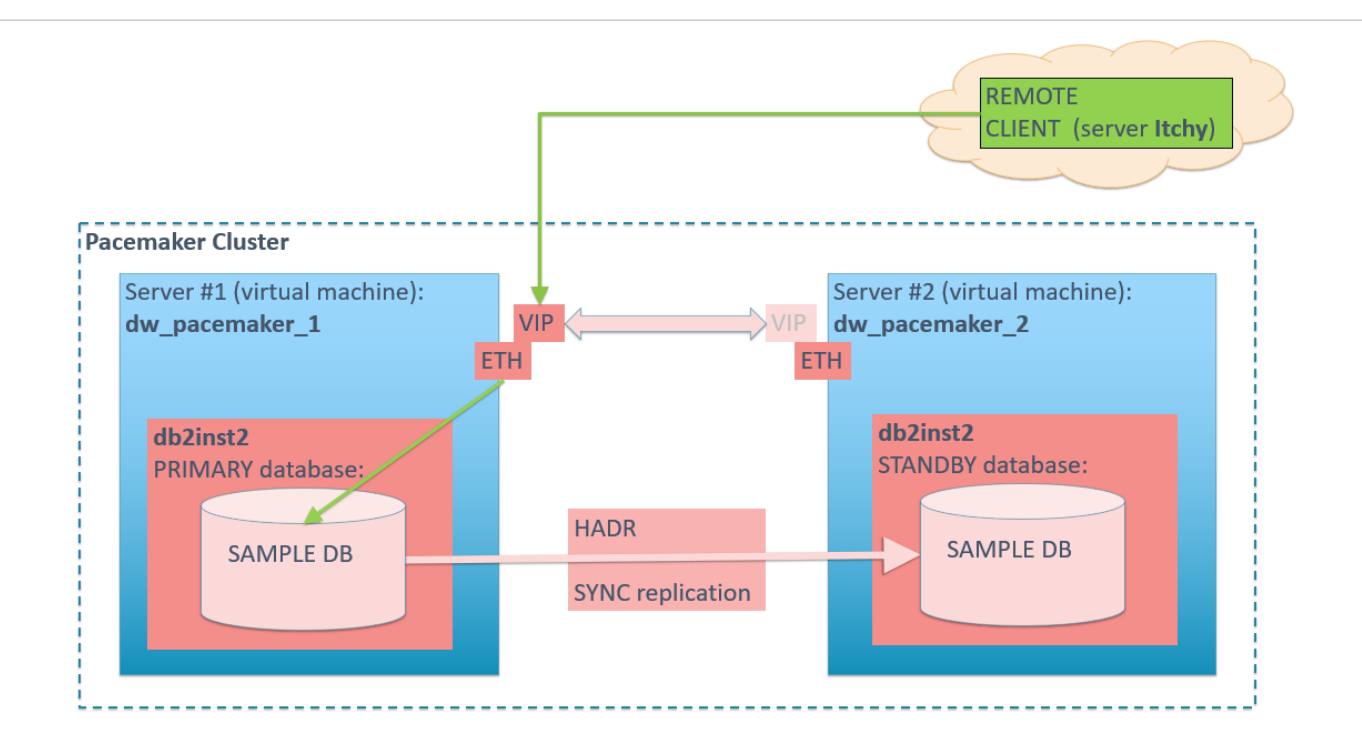

### <span id="page-3-0"></span>PACEMAKER prerequisites

**Important**: In Version 11.5 Mod Pack 4, using Pacemaker as a cluster manager in an automated failover to HADR standby is a Technical Preview. This means it should be restricted to development, test, and proof of concept environments only. Any output and error messages from the new db2cm utility may change in the final version of this feature.

The integrated Pacemaker high availability (HA) solution is available on the following Linux distributions:

- Red Hat Enterprise Linux 8.1 (Intel Linux and Linux on IBM Z)
- SuSE Linux Enterprise Server 15 SP1 (Intel Linux and Linux on IBM Z)

### <span id="page-3-1"></span>QDevice quorum mechanism

This is the recommended quorum mechanism for a production system and a best practice for Db2.

This requires a third host to install the corosync-qnetd software (available in the public IBM site) to act as the arbitrator. The host itself is not required to be part of the cluster and does not require the **Db2** server to be installed.

The host used must be accessible via TCP/IP to the other two hosts in the cluster. The IP address specified in the setup of the QNetd server must be the same one that the Pacemaker/Corosync used to communicate.

All clusters using the QNetd server must have unique cluster names.

NOTE: QDevice set up on a separate host is not strictly required and when not, one of the nodes in the cluster will assume the role of the arbitrator.

### <span id="page-4-0"></span>Db2 high availability disaster recovery (HADR)

For the HADR functionality, perform the following tasks:

- Ensure that both HADR databases exist on different systems.
- Ensure all HADR databases are started in their respective primary and standby database roles, and that all HADR primary-standby database pairs are in peer state.
- Ensure that users are using one of the following HADR synchronization modes: **SYNC** or **NEARSYNC**.
- Configure **hadr peer window** for all HADR databases to a value of at least 120 seconds.
- Disable the **Db2** fault monitor.

### <span id="page-4-1"></span>PACEMAKER installation

The installation instructions were taken from the following article: [https://www.ibm.com/support/producthub/db2/docs/content/SSEPGG\\_11.5.0/com.ibm.](https://www.ibm.com/support/producthub/db2/docs/content/SSEPGG_11.5.0/com.ibm.db2.luw.admin.ha.doc/doc/install_pacemaker_cluster.html?pos=2) [db2.luw.admin.ha.doc/doc/install\\_pacemaker\\_cluster.html?pos=2](https://www.ibm.com/support/producthub/db2/docs/content/SSEPGG_11.5.0/com.ibm.db2.luw.admin.ha.doc/doc/install_pacemaker_cluster.html?pos=2) )

### <span id="page-4-2"></span>Pre-setup checklist

1. Instance user ID and group ID are setup (**db2inst2:db2iadm2**)

2. /etc/hosts are setup with both hosts in it following the format listed in the prerequisite section

3. Both hosts have TCP/IP connectivity between their Ethernet network interfaces

4. Both root and instance user ID can use ssh between the two hosts, using both long and short host names.

NOTE: for this to work, generate the SSH key pairs (**ssh-keygen -t rsa**) and exchange public keys between the servers (**ssh-copy-id**) for both root and db2inst1 users.

NOTE2: if db2inst1 home directory is not under /home, then some wizardry must be performed in order for the SSH key exchange to work:

```
semanage fcontext -a -t ssh home t '/db2inst1/.ssh/authorized keys'
restorecon -v '/db2inst1/.ssh/authorized_keys'
```
5. The Pacemaker cluster software has been downloaded to both hosts.

### <span id="page-4-3"></span>Installation

All steps are done on both hosts:

### 1. Extract the tar file in the /tmp folder

```
cd /tmp
tar -zxf Db2 v11.5.4.0 Pacemaker 20200615 RHEL8.1 x86 64.tar.gz
```
This creates the directory Db2\_v11.5.4.0\_Pacemaker\_20200615\_RHEL8.1\_x86\_64 with the following subdirectory tree:

 $Db2/$ Db2agents/ RPMS/ RPMS/<architecture> RPMS/noarch SRPMS/

2. For RHEL 8.1 (as is the case here) install the epel-release, followed by the RPMs in the untarred Pacemaker directory:

```
cd /tmp/Db2_v11.5.4.0_Pacemaker_20200615_RHEL8.1_x86_64/RPMS
dnf install https://dl.fedoraproject.org/pub/epel/epel-release-
latest-8.noarch.rpm
dnf install */*.rpm
```
3. Verify that the following packages are installed. The output may vary slightly for different architectures and Linux distributions. All packages should include the **db2pcmk** text in the output. For example:

```
[root@...]# rpm -q corosync 
corosync-3.0.3-1.db2pcmk.el8.x86_64 
[root@...]# rpm -q pacemaker
pacemaker-2.0.2-1.db2pcmk.el8.x86_64
[root@...]# rpm -q crmsh
crmsh-4.1.0-0.db2pcmk.el8.noarch
```
4. Copy the **db2cm** utility from the cluster software directory into the instance sqllib/adm directory:

**cp /tmp/Db2\_v11.5.4.0\_Pacemaker\_20200615\_RHEL8.1\_x86\_64/Db2/db2cm /home/db2inst2/sqllib/adm chmod 755 /home/db2inst2/sqllib/adm/db2cm**

5. Copy the resource agent scripts (**db2hadr, db2inst, db2ethmon**) from /tmp/Db2agents into /usr/lib/ocf/resource.d/heartbeat/ on both hosts:

```
/home/db2inst2/sqllib/adm/db2cm -copy_resources 
/tmp/Db2_v11.5.4.0_Pacemaker_20200615_RHEL8.1_x86_64/Db2agents -host
<hostname>
```
Check the tools (**db2ethmon, db2hadr, db2inst**) have been copied OK:

```
ls -alL /usr/lib/ocf/resource.d/heartbeat/db2*
-rwxr-xr-x. root 25484 .. /usr/lib/ocf/resource.d/heartbeat/db2ethmon
-rwxr-xr-x. root root 36129 .. /usr/lib/ocf/resource.d/heartbeat/db2hadr
-rwxr-xr-x. root root 22968 .. /usr/lib/ocf/resource.d/heartbeat/db2inst
```
### <span id="page-5-0"></span>Disable the Db2 Fault Monitor

If the Db2 Fault Monitor is running (and it is), it should be disabled now:

```
Triton Consulting Triton Consulting Consulting Consulting Db2 HADR Automation with Pacemaker 6
  [root@dw_pacemaker_1]/root# ps -ef | grep db2fmcd
```
root 855 1 0 Aug07 ? 00:00:38 /opt/ibm/db2/V11.5.4\_fp0/bin/db2fmcd

To disable the Db2 Fault Monitor for the entire server, navigate to the Db2 **bin** directory and run (as **root**):

```
cd /opt/ibm/db2/V11.5.4_fp0/bin
db2fmcu -d
```
Check that there are no more **db2fmcd** processes running:

```
[root@dw_pacemaker_1]/root# ps -ef | grep db2fmcd
  [no processes shown]
```
<span id="page-6-0"></span>Repeat this procedure on all nodes in the Pacemaker cluster.

### Configure a Clustered Environment

<span id="page-6-1"></span>The following steps need to be executed just once on any one of the hosts **by the root user**.

#### Create the Pacemaker cluster and the public network resources

Run the command as root:

```
/home/db2inst2/sqllib/adm/db2cm -create -cluster -domain HadrDomain 
-host dw_pacemaker_1 -publicEthernet enp0s8 -host dw_pacemaker_2 -
publicEthernet enp0s8
Created db2 dw pacemaker 1 enp0s8 resource.
Created db2 dw pacemaker 2 enp0s8 resource.
Cluster created successfully.
```
#### <span id="page-6-2"></span>Create the instance resource model

Run the following commands as root:

```
/home/db2inst2/sqllib/adm/db2cm -create -instance db2inst2 -host
dw_pacemaker_1
Created db2 dw pacemaker 1 db2inst1 0 resource.
Instance resource for db2inst1 on dw pacemaker 1 created
successfully.
```

```
/home/db2inst2/sqllib/adm/db2cm -create -instance db2inst2 -host
dw_pacemaker_2
Created db2 dw pacemaker 2 db2inst1 0 resource.
Instance resource for db2inst1 on dw_pacemaker_2 created 
successfully.
```
NOTE: if any of the commands fail, su to the inst.owner and start the Db2 instance beforehand!

Check (on both hosts) that the DBM CFG has been updated:

```
db2 get dbm cfg | grep -i cluster
Cluster manager = PACEMAKER
```
### <span id="page-7-0"></span>Check the cluster status

Do this by using the **crm status** command (or **sudo crm status**, if enabled):

```
re root@dw_pacemaker_1:/opt/ibm/db2/V11.5.4_fp0/instance
[root@dw pacemaker 1 instance]# crm status
Stack: corosync
Current DC: dw pacemaker 2 (version 2.0.2-1.db2pcmk.el8-744a30d655) - partition with quorum
Last updated: Tue Aug 4^-06:11:49 2020
Last change: Tue Aug 4 06:10:30 2020 by root via cibadmin on dw pacemaker 2
2 nodes configured
4 resources configured
Online: [ dw pacemaker 1 dw pacemaker 2 ]
Full list of resources:
 db2_dw_pacemaker_1_enp0s8
                                          (ocf::heartbeat:db2ethmon):
                                                                                   Started dw pacemaker 1
 \begin{array}{l} db2 \overline{d}w \overline{p}acemaker \overline{2} \overline{e}np0s8 \\ db2 \overline{d}w \overline{p}acemaker \overline{1} \overline{d}b2inst2 \overline{0} \end{array}(ocf::heartbeat:db2ethmon):
                                                                                   Started dw pacemaker
                                                                                   Started dw pacemaker<sup>1</sup>
                                        (ocf::heartbeat:db2inst):
 db2<sup>-dw</sup> pacemaker<sup>-2</sup>db2inst2<sup>-0</sup>
                                        (ocf::heartbeat:db2inst):
                                                                                   Started dw pacemaker 2
 [root@dw pacemaker 1 instance]#
```
**NOTE**: The Online parameter needs to include both hosts.

#### <span id="page-7-1"></span>Create a new database

Run the **db2sampl** command on the server **dw\_pacemaker\_1** only:

```
[db2inst2@dw_pacemaker_1]/home/db2inst2>db2sampl
   Creating database "SAMPLE"...
   Connecting to database "SAMPLE"...
   Creating tables and data in schema "DB2INST2"...
   Creating tables with XML columns and XML data in schema 
"DB2INST2"...
   'db2sampl' processing complete.
```
### <span id="page-7-2"></span>Configure HADR for the new database

Set up the log archiving for the SAMPLE database on **dw\_pacemaker\_1**:

```
[db2inst2@dw_pacemaker_1]/home/db2inst2>mkdir db2inst2/logarchive
[db2inst2@dw_pacemaker_1]/home/db2inst2>db2 update db cfg for SAMPLE 
using LOGARCHMETH1 'DISK:/home/db2inst2/db2inst2/logarchive/'
DB20000I The UPDATE DATABASE CONFIGURATION command completed 
successfully.
```
A bit more config.setup:

```
[db2inst2@dw_pacemaker_1]/home/db2inst2>db2 update db cfg for SAMPLE 
using LOGINDEXBUILD ON immediate
DB20000I The UPDATE DATABASE CONFIGURATION command completed 
successfully.
```
Backup the SAMPLE database to activate the log archiving:

[db2inst2@dw\_pacemaker\_1]/home/db2inst2>**db2 backup db SAMPLE**

Backup successful. The timestamp for this backup image is : 20200804084331

Update the HADR configuration for SAMPLE@**dw\_pacemaker\_1**:

[db2inst2@dw\_pacemaker\_1]/home/db2inst2>**db2 update db cfg for SAMPLE using HADR\_LOCAL\_HOST 192.168.56.107 HADR\_LOCAL\_SVC 51100 HADR\_REMOTE\_HOST 192.168.56.108 HADR\_REMOTE\_SVC 51100 HADR\_REMOTE\_INST db2inst2 HADR\_TARGET\_LIST '192.168.56.108:51100' HADR\_SYNCMODE SYNC HADR\_PEER\_WINDOW 120** DB20000I The UPDATE DATABASE CONFIGURATION command completed successfully.

Overview of the HADR parameters for the SAMPLE database at **dw\_pacemaker\_1**:

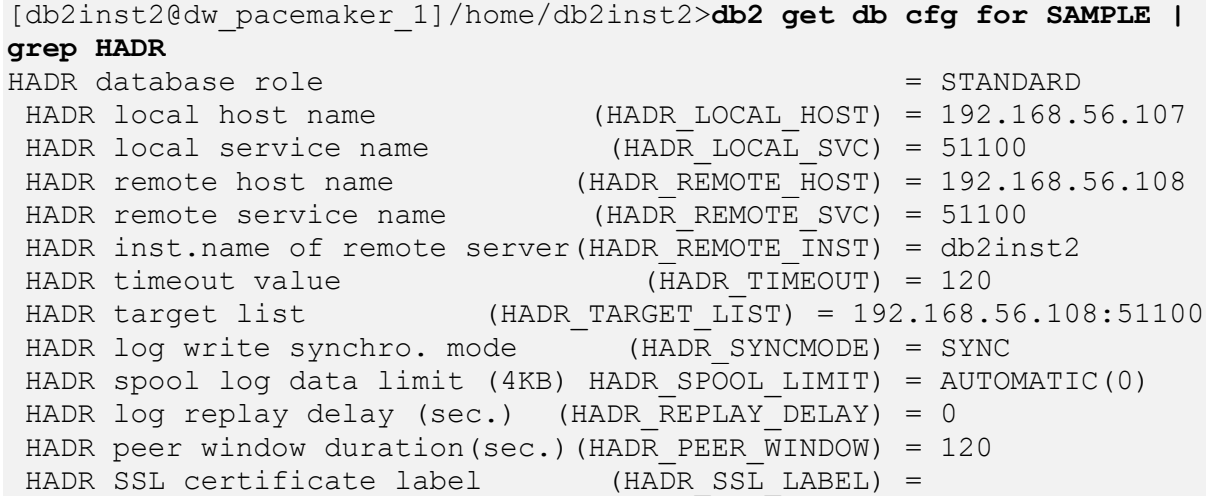

Copy the backup image to **dw\_pacemaker\_2**:

```
[db2inst2@dw_pacemaker_1]/home/db2inst2>scp 
SAMPLE.0.db2inst2.DBPART000.20200804084331.001 
192.168.56.108:/home/db2inst2
 SAMPLE.0.db2inst2.DBPART000.20200804084331.001 100% 169MB 55.1MB/s 00:03
```
Restore the database SAMPLE on **dw\_pacemaker\_2** from the backup image:

[db2inst2@dw\_pacemaker\_2]/home/db2inst2>**db2 restore db SAMPLE from . taken at 20200804084331** DB20000I The RESTORE DATABASE command completed successfully.

Update the HADR configuration for SAMPLE@**dw\_pacemaker\_2**:

```
[db2inst2@dw_pacemaker_1]/home/db2inst2>db2 update db cfg for SAMPLE 
using HADR_LOCAL_HOST 192.168.56.108 HADR_LOCAL_SVC 51100 
HADR_REMOTE_HOST 192.168.56.107 HADR_REMOTE_SVC 51100 
HADR_REMOTE_INST db2inst2 HADR_TARGET_LIST '192.168.56.107:51100' 
HADR_SYNCMODE SYNC HADR_PEER_WINDOW 120
```
DB20000I The UPDATE DATABASE CONFIGURATION command completed successfully.

Overview of the HADR parameters for the SAMPLE database at **dw\_pacemaker\_2**:

```
[db2inst2@dw_pacemaker_2]/home/db2inst2>db2 get db cfg for SAMPLE | 
grep HADR
HADR database role = STANDARD
HADR local host name (HADR_LOCAL_HOST) = 192.168.56.108
HADR local service name (HADR LOCAL SVC) = 51100
HADR remote host name (HADR\_REMOTE\_HOST) = 192.168.56.107HADR remote service name (HADR REMOTE SVC) = 51100
HADR inst.name of remote server(HADR_REMOTE_INST) = db2inst2
HADR timeout value (HADR_TIMEOUT) = 120<br>HADR target list (HADR_TARGET LIST) = 192.168.5
                       (HADR TARGET LIST) = 192.168.56.107:51100HADR log write synchro. mode (HADR_SYNCMODE) = SYNC
HADR spool log data limit (4KB)(HADR_SPOOL_LIMIT) = AUTOMATIC(0)
HADR log replay delay (sec.) (HADR REPLAY DELAY) = 0
HADR peer window duration(sec.)(HADR PEER WINDOW) = 120
HADR SSL certificate label (HADR_SSL_LABEL) =
```
#### <span id="page-9-0"></span>Open the HADR port(s) between the two servers

(NOTE: this must be done as the **root** user):

```
[root@dw_pacemaker_1 instance]# firewall-cmd --zone=public --
permanent --add-port 51100/tcp
   success
[root@dw_pacemaker_1 instance]# firewall-cmd --reload
 success
```
...and:

```
[root@dw_pacemaker_2 instance]# firewall-cmd --zone=public --
permanent --add-port 51100/tcp
   success
[root@dw_pacemaker_2 instance]# firewall-cmd --reload
 success
```
Check that the port(s) are reachable:

```
[root@dw_pacemaker_1 instance]# ncat -zv 192.168.56.108 51100
Ncat: Version 7.70 ( https://nmap.org/ncat )
Ncat: Connected to 192.168.56.108:51100.
Ncat: 0 bytes sent, 0 bytes received in 0.01 seconds.
```
(NOTE: port 51100 is already open at this point on **dw\_pacemaker\_2**!)

```
[root@dw_pacemaker_2 instance]# ncat -zv 192.168.56.107 51100
Ncat: Version 7.70 ( https://nmap.org/ncat )
Ncat: Connection refused.
```
(NOTE: port 51100 is not yet open at this point on **dw\_pacemaker\_1**, but the error message "**Connection refused**" proves the host/port is reachable, as otherwise the error message "**No route to host.**" would have been returned!)

The servers should now be ready to join the HADR cluster!

#### <span id="page-10-0"></span>Start HADR

First, start HADR on **dw\_pacemaker\_2** as standby:

[db2inst2@dw\_pacemaker\_2]/home/db2inst2>**date; db2 start hadr on db SAMPLE as standby; date** Tue 4 Aug 08:59:11 EDT 2020 DB20000I The START HADR ON DATABASE command completed successfully. Tue 4 Aug 08:59:12 EDT 2020

Next, start HADR on **dw\_pacemaker\_1** as primary:

```
[db2inst2@dw_pacemaker_1]/home/db2inst2>date; db2 start hadr on db 
SAMPLE as primary; date
Tue 4 Aug 09:34:43 EDT 2020
DB20000I The START HADR ON DATABASE command completed successfully.
Tue 4 Aug 09:34:45 EDT 2020
```
Check the HADR status:

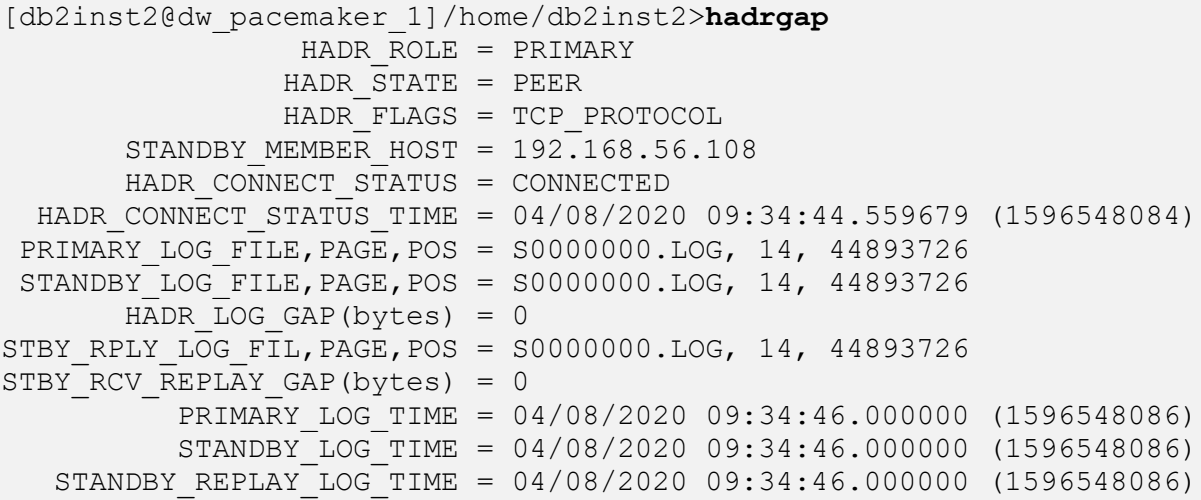

### <span id="page-10-1"></span>Create the HADR database resources

Run the following command as **root**:

```
[root@dw_pacemaker_1 instance]# /home/db2inst2/sqllib/adm/db2cm -
create -db SAMPLE -instance db2inst2
Database resource for SAMPLE created successfully.
```
### <span id="page-10-2"></span>Check the cluster status again

Do this by using the **crm status** command (or **sudo crm status**, if enabled):

```
root@dw_pacemaker_1:/opt/ibm/db2/V11.5.4_fp0/instance
[root@dw pacemaker 1 instance]# crm status
Stack: corosync
Current DC: dw pacemaker 2 (version 2.0.2-1.db2pcmk.el8-744a30d655) - partition with quorum
Last updated: Tue Aug 4^-10:47:23 2020
Last change: Tue Aug 4 10:44:47 2020 by root via cibadmin on dw pacemaker 1
2 nodes configured
6 resources configured
Online: [ dw pacemaker 1 dw pacemaker 2 ]
Full list of resources:
Clone Set: db2_db2inst2_db2inst2_SAMPLE-clone [db2_db2inst2_db2inst2_SAMPLE] (promotable)
    Masters: [dw_pacemaker_1]
    Slaves: [dw] pacemaker \overline{2} ]
[root@dw pacemaker 1 instance]#
```
NOTE:

- The **Online** parameter needs to include both hosts.
- **db2\_<hostname>\_enp0s8** is the public Ethernet resource in the resource model. There should be one on each host, and both should be labelled with the **Started** state
- **db2\_<host\_name>\_<instance\_name>\_0** is the instance resource. There should be one for every instance.
- The database resource has **Master** and **Slaves** started on the respective hosts.

Alternatively, the cluster status can be shown using the **db2cm** command:

[db2inst2@dw\_pacemaker\_1]~>**sudo ~/sqllib/adm/db2cm -list**

Cluster Status

```
Domain information:
Domain name = HadrDomain
                   = 2.0.2 - 1.db2pcmk.el8
Pacemaker version = 2.0.2<br>Corosync version = 3.0.3Current domain leader = dw\_pacemaker_1Number of nodes = 2Number of resources = 6Node information:
Name name State
---------------- --------
dw_pacemaker_1 Online
dw_pacemaker_2 Online
Resource Information:
Resource Name = db2 db2inst2 db2inst2 SAMPLE
 Resource Type = HADR
  DB Name = SAMPLE
  Managed = true = true
  HADR Primary Instance = db2inst2HADR Primary Node = dw pacemaker 1
HADR Primary State = Online
```

```
HADR Standby Instance = db2inst2
HADR Standby Node = dw pacemaker 2
HADR Standby State = Online
Resource Name = db2 dw pacemaker 1 db2inst2 0
State = Online
Managed = true = true
Resource Type = Instance
  Node = dw pacemaker 1
  Instance Name = db\overline{2}inst2
\verb|Resource Name| = db2_dw\_pacemaker_1_enp0s8|State = Online
 Managed = true<br>Resource Type = = = Netwo
                     = Network Interface
  Node = dw pacemaker 1
  Interface Name = enp0s8
Resource Name = db2 dw pacemaker 2 db2inst2 0
 State = \overline{0}nline
Managed = true = true
Resource Type = Instance
  Node = dw pacemaker 2
  Instance Name = db2inst2Resource Name = db2_dw_pacemaker_2_{en}0s8State = Online
 Managed = true<br>Resource Type = = Netwo
                     = Network Interface
  Node = dw_pacemaker_2
  Interface Name = \exp 0.88Fencing Information:
 Not Configured
Quorum Information:
 Two-node quorum
```
### <span id="page-12-0"></span>Disable the Pacemaker Cluster Resource Management

To disable the automatic management of the configured cluster resources, run the following command:

```
[db2inst2@dw_pacemaker_1]~>sudo ~/sqllib/adm/db2cm -disable
 Cluster manager is disabled.
```
This action does not stop the running Db2 resources (i.e. HADR cluster), both the primary and the standby database are still up and in connected/peer state:

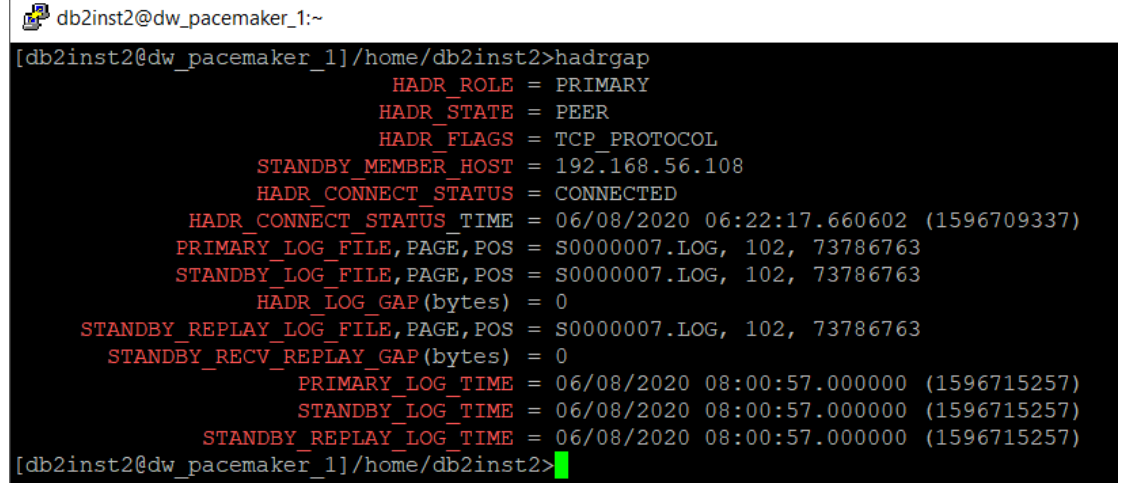

Even though all resources are still shown in green colour (**Online**, **Started**), note the extra information on the High Availability in the Pacemaker Cluster Status:

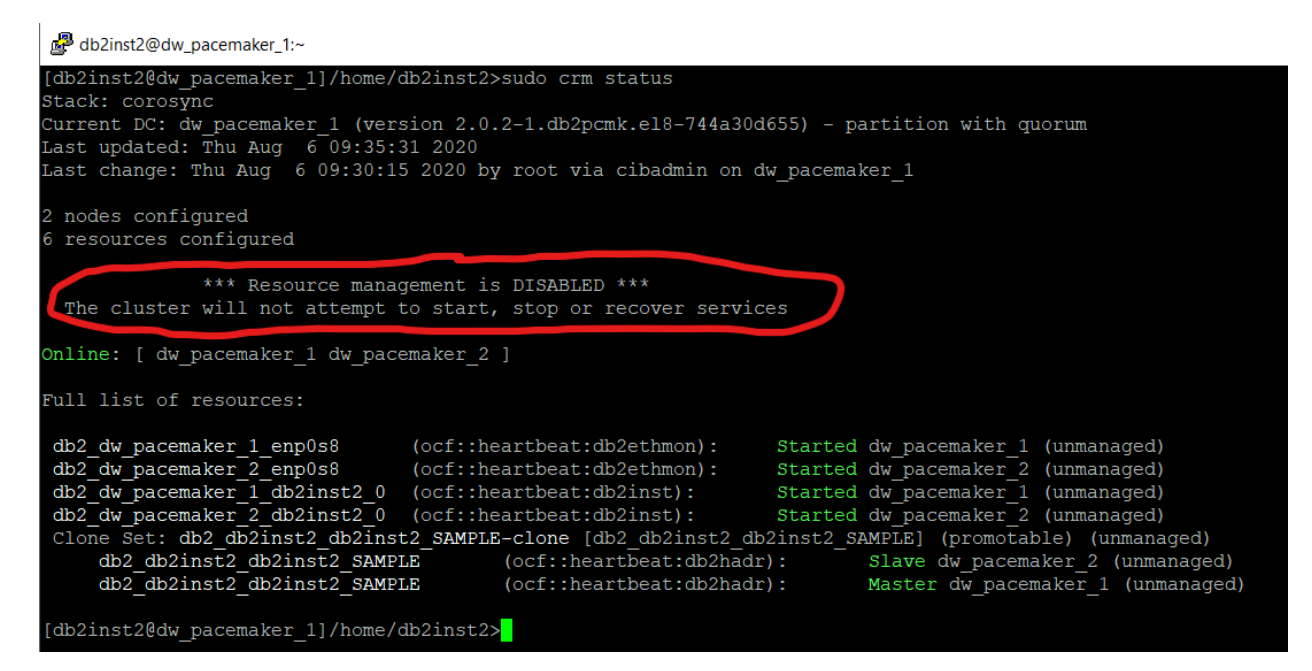

In conclusion, disabling the Pacemaker cluster resource manager takes away the "HA" out of the Db2 HADR!

### <span id="page-13-0"></span>Enable the Pacemaker Cluster Resource Management

To enable the automatic management of the configured cluster resources, run the following command:

```
[db2inst2@dw_pacemaker_1]~>sudo ~/sqllib/adm/db2cm -enable
 Cluster manager is enabled.
```
The Db2 primary and standby databases are still up and running, but now they are returned under the HA control of the Pacemaker Cluster (the "DISABLED" info is not there anymore):

db2inst2@dw\_pacemaker\_1:~

```
[db2inst2@dw pacemaker 1]/home/db2inst2>sudo crm status
Stack: corosync
Current DC: dw_pacemaker_1 (version 2.0.2-1.db2pcmk.el8-744a30d655) - partition with quorum
Last updated: Thu Aug 6\overline{0}9:53:05 2020
Last change: Thu Aug 6 09:51:46 2020 by root via cibadmin on dw pacemaker 1
2 nodes configured
6 resources configured
Online: [ dw pacemaker 1 dw pacemaker 2 ]
Full list of resources:
 db2 dw pacemaker 1 enp0s8
                                          (ocf::heartbeat:db2ethmon):
                                                                                    Started dw pacemaker 1
 db2_dw_pacemaker_1_enpose (ocf::heartbeat:db2ethmon):<br>db2_dw_pacemaker_1_db2inst2_0 (ocf::heartbeat:db2ethmon):<br>db2_dw_pacemaker_1_db2inst2_0 (ocf::heartbeat:db2inst):<br>db2_dw_pacemaker_2_db2inst2_0 (ocf::heartbeat:db2inst)
                                                                                    Started dw_pacemaker_2
                                                                                    Started dw pacemaker
                                                                                    Started dw pacemaker<sup>2</sup>
 Clone Set: db2 db2inst2 db2inst2 SAMPLE-clone [db2 db2inst2 db2inst2 SAMPLE] (promotable)
      Masters: [dw_pacemaker_1]<br>Slaves: [dw_pacemaker_1]<br>Slaves: [dw_pacemaker_2]
[db2inst2@dw_pacemaker_1]/home/db2inst2>
```
### <span id="page-15-0"></span>Testing the HADR Cluster

Having completed the configuration of the Pacemaker/HADR cluster resources, it is now time to run some tests to see how the cluster reacts:

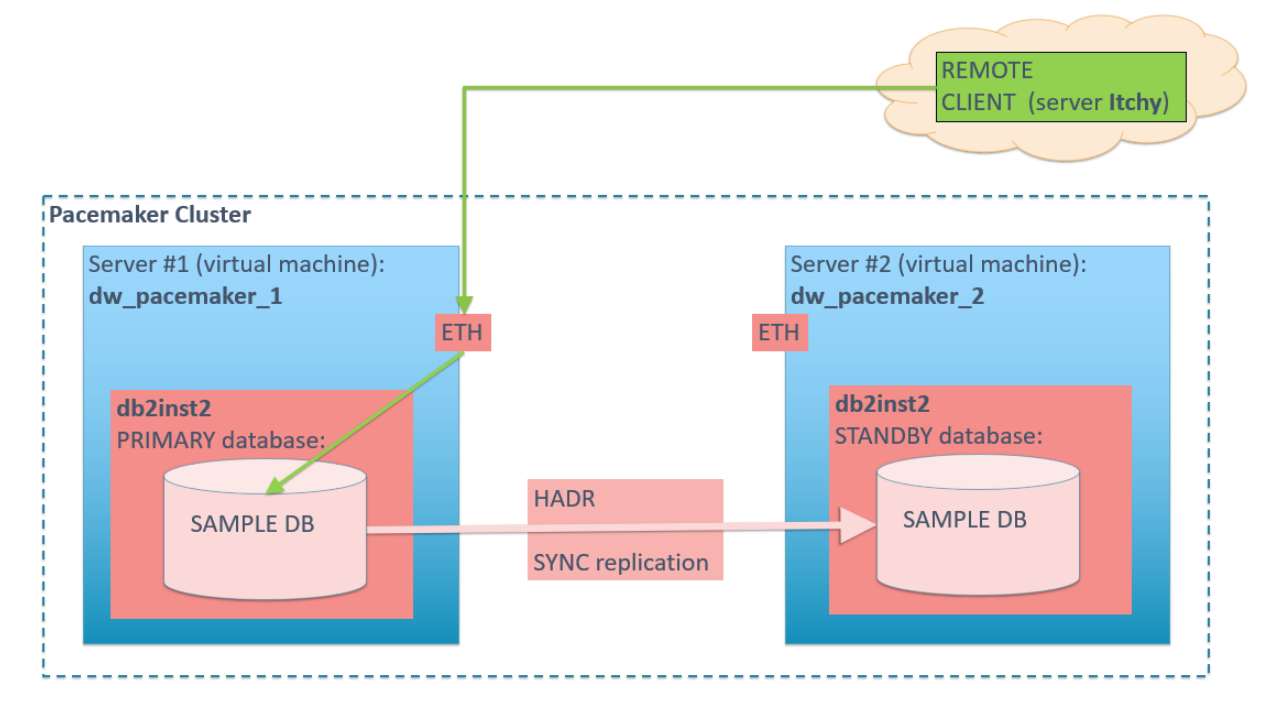

### <span id="page-15-1"></span>TEST 1: Shut down the standby

In this test we start with both VMs up and running, the primary on **dw\_pacemaker\_1**, the standby on **dw\_pacemaker\_2**, HADR in Connected/Peer state; then we shut down the standby; observe what happens with the cluster; restart the standby; again observe what happens with the cluster:

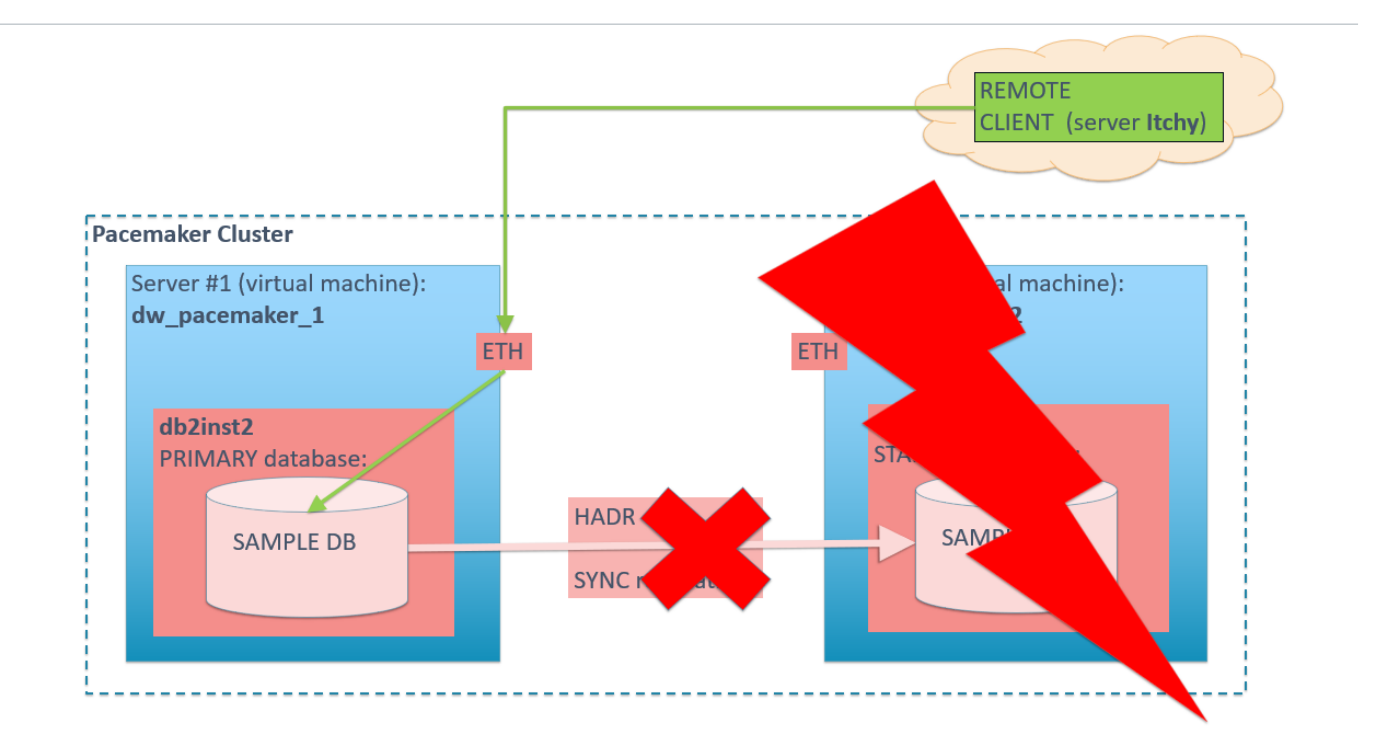

The current cluster status shows all resources to be on-line:

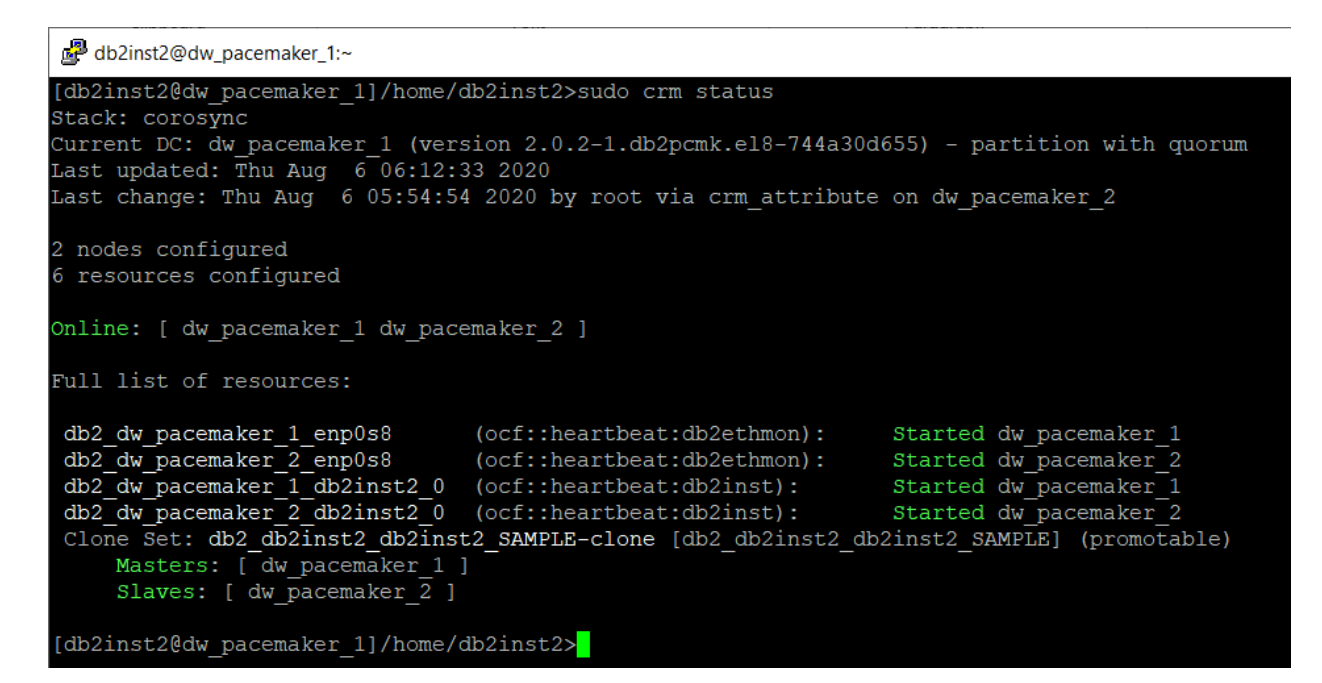

To stop the standby node **dw\_pacemaker\_2**, run the **shutdown** command as **root**:

```
[root@dw_pacemaker_2 instance]# shutdown
Shutdown scheduled for Thu 2020-08-06 06:14:45 EDT, use 'shutdown -
c' to cancel.
...
[root@dw_pacemaker_2 ~]# Connection to dw_pacemaker_2 closed by
remote host.
Connection to dw pacemaker 2 closed.
```
The cluster status now shows **dw\_pacemaker\_2** to be offline, as expected:

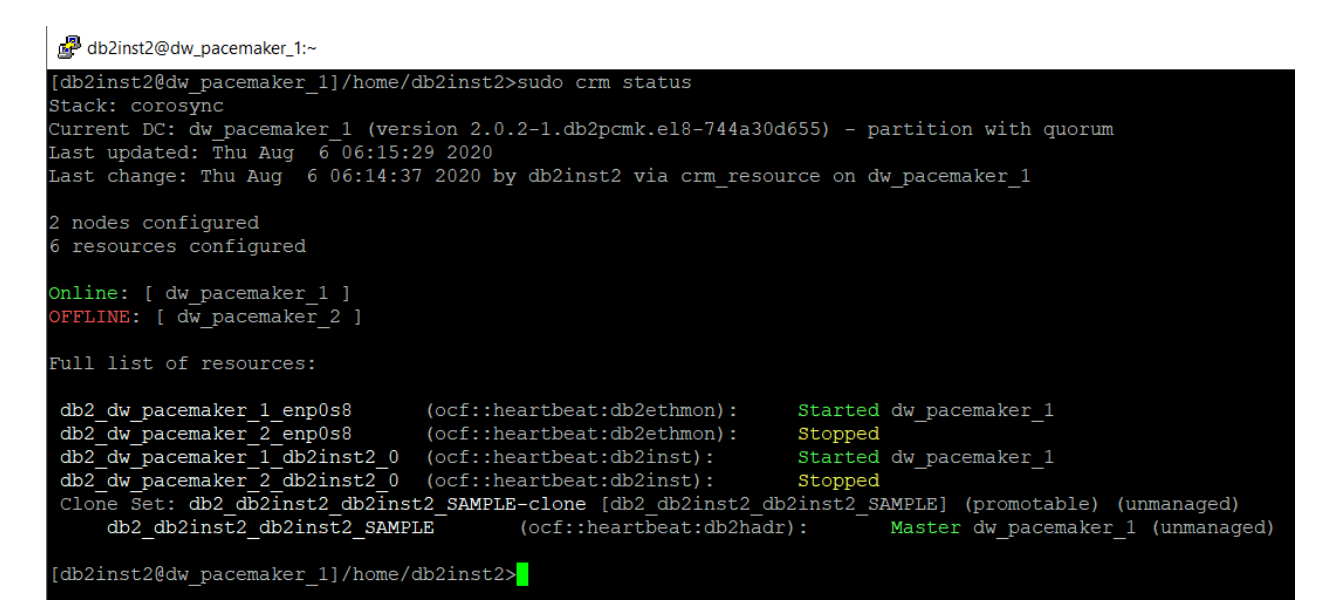

HADR status on **dw\_pacemaker\_1** shows the primary is in the **disconnected** state:

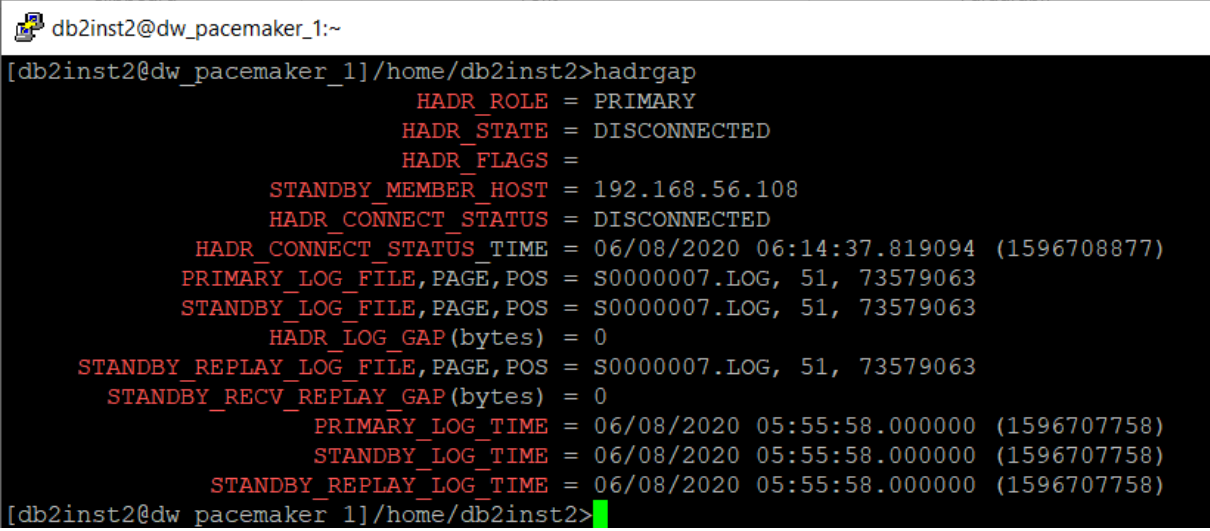

Next, we restart the **dw\_pacemaker\_2** VM by executing:

vboxmanage startvm dw pacemaker 2 --type headless Waiting for VM "dw pacemaker 2" to power on... VM "dw pacemaker  $2$ " has been successfully started.

As soon as the VM is restarted, the cluster status changes back to "all green":

```
db2inst2@dw_pacemaker_1:~
[db2inst2@dw pacemaker 1]/home/db2inst2>sudo crm status
Stack: corosync
Current DC: dw_pacemaker_1 (version 2.0.2-1.db2pcmk.el8-744a30d655) - partition with quorum
Last updated: Thu Aug 6 06:23:48 2020<br>Last updated: Thu Aug 6 06:23:48 2020<br>Last change: Thu Aug 6 06:22:18 2020 by db2inst2 via crm_resource on dw_pacemaker_1
2 nodes configured
6 resources configured
Online: [ dw pacemaker 1 dw pacemaker 2 ]
Full list of resources:
db2_dw_pacemaker_1_enp0s8 (ocf::heartbeat:db2ethmon): Started dw_pacemaker_1<br>db2_dw_pacemaker_2_enp0s8 (ocf::heartbeat:db2ethmon): Started dw_pacemaker_2<br>db2_dw_pacemaker_1_db2inst2_0 (ocf::heartbeat:db2inst): Started dw_p
       Masters: [dw_pacemaker_1 ]<br>Slaves: [dw_pacemaker_2 ]
 [db2inst2@dw pacemaker 1]/home/db2inst2><mark>]</mark>
```
...and the standby node is automatically restarted and synced to the primary (no user intervention here!):

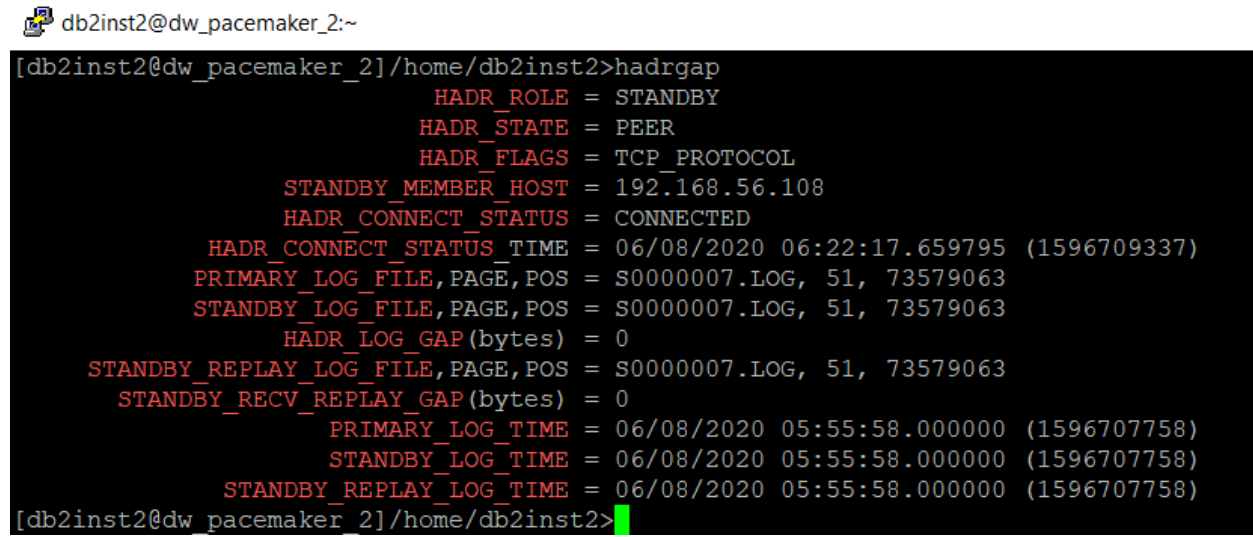

### <span id="page-20-0"></span>TEST 2: Shut down the primary

In this test we start with both VMs up and running, the primary on **dw\_pacemaker\_1**, the standby on **dw\_pacemaker\_2**, HADR in Connected/Peer state; then we shut down **dw\_pacemaker\_1** (the current primary); observe what happens with the cluster; restart **dw\_pacemaker\_1**; again observe what happens with the cluster:

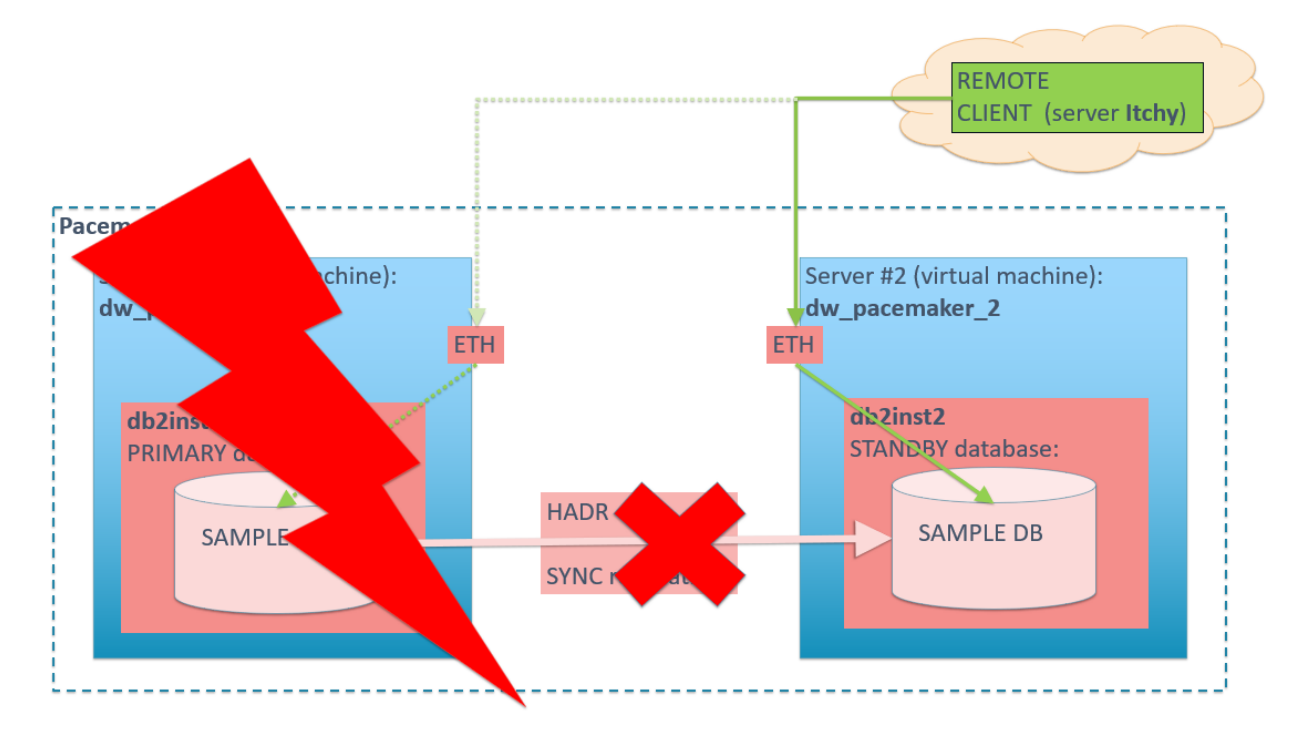

The current cluster status shows all resources to be on-line:

```
db2inst2@dw_pacemaker_1:~
[db2inst2@dw pacemaker 1]/home/db2inst2>sudo crm status
Stack: corosync
Current DC: dw_pacemaker_1 (version 2.0.2-1.db2pcmk.el8-744a30d655) - partition with quorum<br>Last updated: Fri Aug 7 05:39:55 2020<br>Last change: Thu Aug 6 09:51:46 2020 by root via cibadmin on dw_pacemaker_1
2 nodes configured
6 resources configured
Online: [ dw pacemaker 1 dw pacemaker 2 ]
Full list of resources:
 db2_dw_pacemaker_1_enp0s8<br>db2_dw_pacemaker_2_enp0s8<br>db2_dw_pacemaker_1_db2inst2_0
                                            (ocf::heartbeat:db2ethmon):
                                                                                       Started dw pacemaker
                                                                                       Started dw_pacemaker
                                            (ocf::heartbeat:db2ethmon):
                                           (ocf::heartbeat:db2inst):
                                                                                       Started dw_pacemaker_1
 db2<sup>-dw-</sup>pacemaker<sup>-2-db2inst2<sup>-0</sup> (ocf::heartbeat:db2inst):</sup>
                                                                                       Started dw pacemaker<sup>2</sup>
 Clone Set: db2_db2inst2_db2inst2_SAMPLE-clone [db2_db2inst2_db2inst2_SAMPLE] (promotable)
      Masters: [dw_pacemaker_1 ]<br>Slaves: [dw_pacemaker_2 ]
 [db2inst2@dw pacemaker 1]/home/db2inst2>
```
HADR status on **dw\_pacemaker\_1** shows it to be the primary node and the cluster is in the **connected/peer** state:

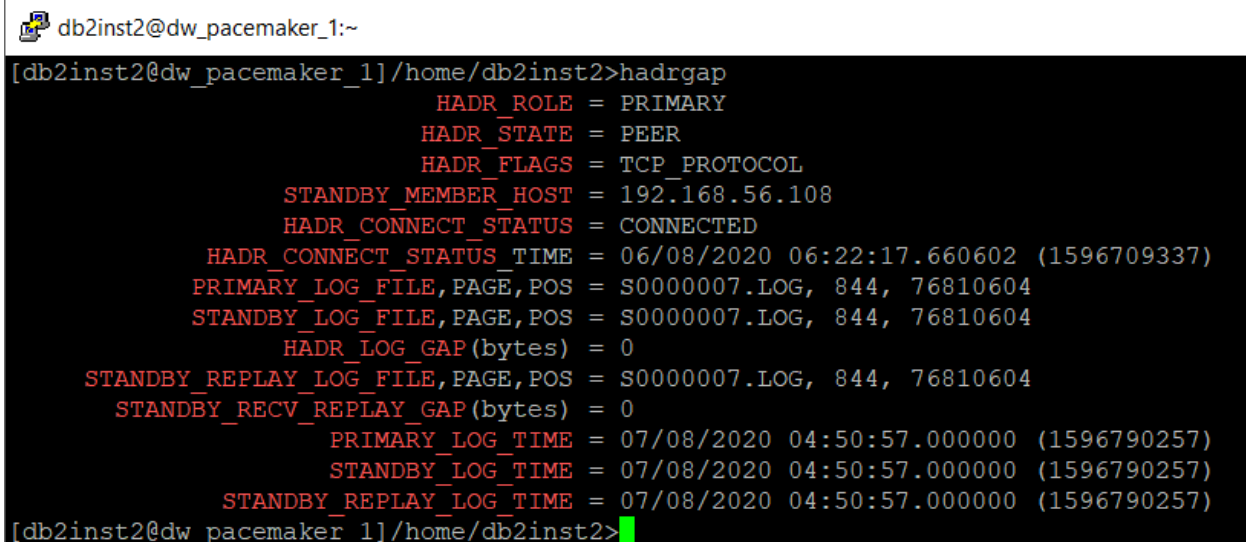

To stop the current primary node **dw\_pacemaker\_1**, run the **shutdown** command as **root**:

```
[root@dw_pacemaker_1 ~]# shutdown
Shutdown scheduled for Fri 2020-08-07 05:47:14 EDT, use 'shutdown -
c' to cancel.
[root@dw_pacemaker_1 ~]# Connection to dw_pacemaker_1 closed by
remote host.
Connection to dw pacemaker 1 closed.
```
As soon as **dw\_pacemaker\_1** has stopped, the Pacemaker cluster status shows it to be **OFFLINE** and the associated resources to be **Stopped**:

```
db2inst2@dw_pacemaker_2:~
[db2inst2@dw pacemaker 2]/home/db2inst2>sudo crm status
Stack: corosync
Current DC: dw_pacemaker_2 (version 2.0.2-1.db2pcmk.el8-744a30d655) - partition with quorum
Last updated: Fri Aug 7 05:47:42 2020<br>Last change: Fri Aug 7 05:47:42 2020<br>Last change: Fri Aug 7 05:47:24 2020 by root via crm_attribute on dw_pacemaker_2
2 nodes configured
6 resources configured
Online: [ dw pacemaker 2 ]
OFFLINE: [ dw pacemaker 1 ]
Full list of resources:
\begin{tabular}{ll} \texttt{db2_dw\_pacemaker\_1\_enp0s8} & (ocf::heat:db2ethmon) \\ \texttt{db2_dw\_pacemaker\_2\_enp0s8} & (ocf::heat:db2ethmon) \\ \texttt{db2_dw\_pacemaker\_1_db2inst2_0 & (ocf::heat:db2inst): \\ \end{tabular}(ocf::heartbeat:db2ethmon):
                                                                                     Stopped
                                          (ocf::heartbeat:db2ethmon):
                                                                                     Started dw pacemaker 2
                                                                                     Stopped
 db2 dw pacemaker 2 db2inst2 0 (ocf::heartbeat:db2inst):
                                                                                     Started dw pacemaker 2
 Clone Set: db2 db2inst2 db2inst2 SAMPLE-clone [db2 db2inst2 db2inst2 SAMPLE] (promotable)
      Masters: [dw pacemaker 2 ]
[db2inst2@dw_pacemaker_2]/home/db2inst2>
```
The Db2 instance on **dw\_pacemaker\_2** has taken over the primary role and is expectedly in Disconnected state:

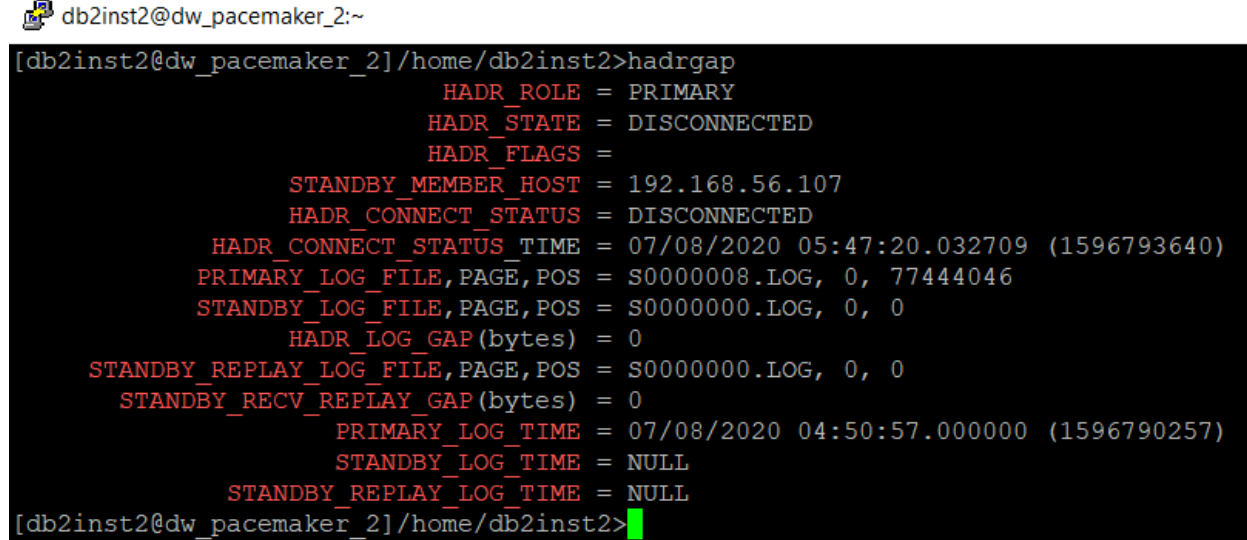

Next, we restart the **dw\_pacemaker\_1** VM by running the following command:

**vboxmanage startvm dw\_pacemaker\_1 --type headless** Waiting for VM "dw\_pacemaker\_1" to power on... VM "dw pacemaker 1" has been successfully started.

When the VM is restarted, the Pacemaker cluster status changes to "all green":

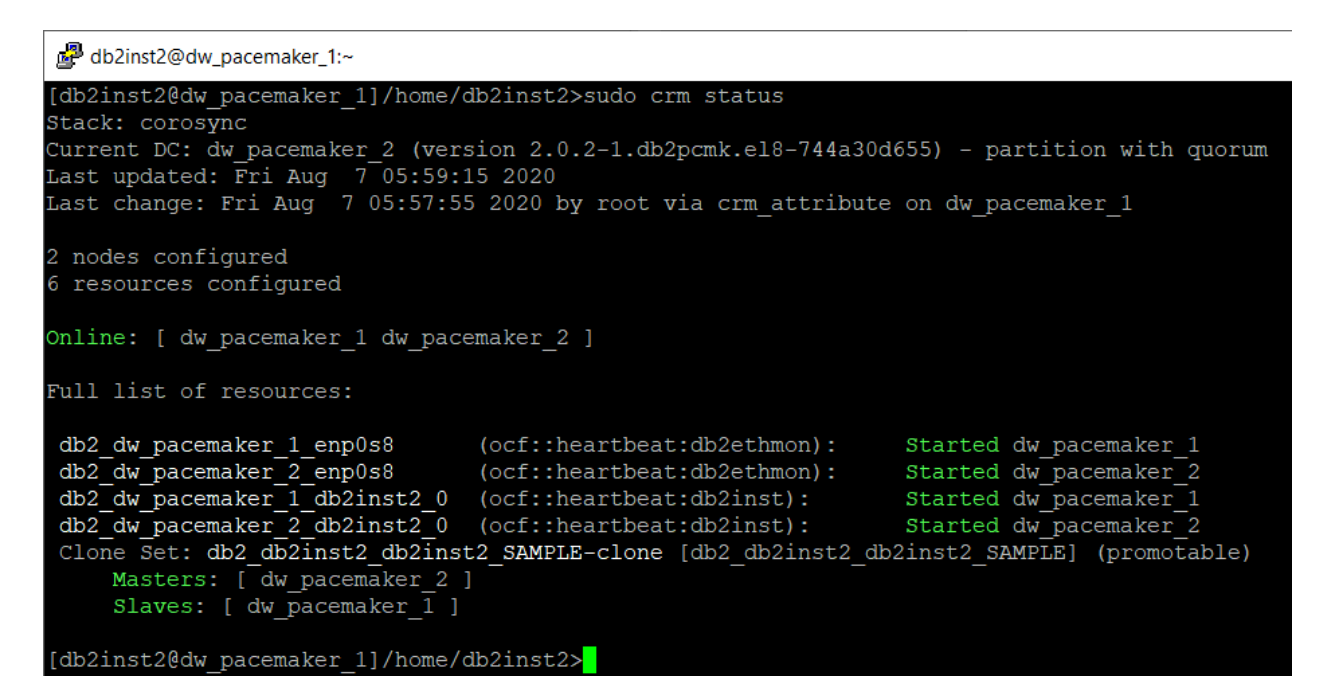

Checking the HADR status, we can see that **dw\_pacemaker\_1** has now assumed the standby role:

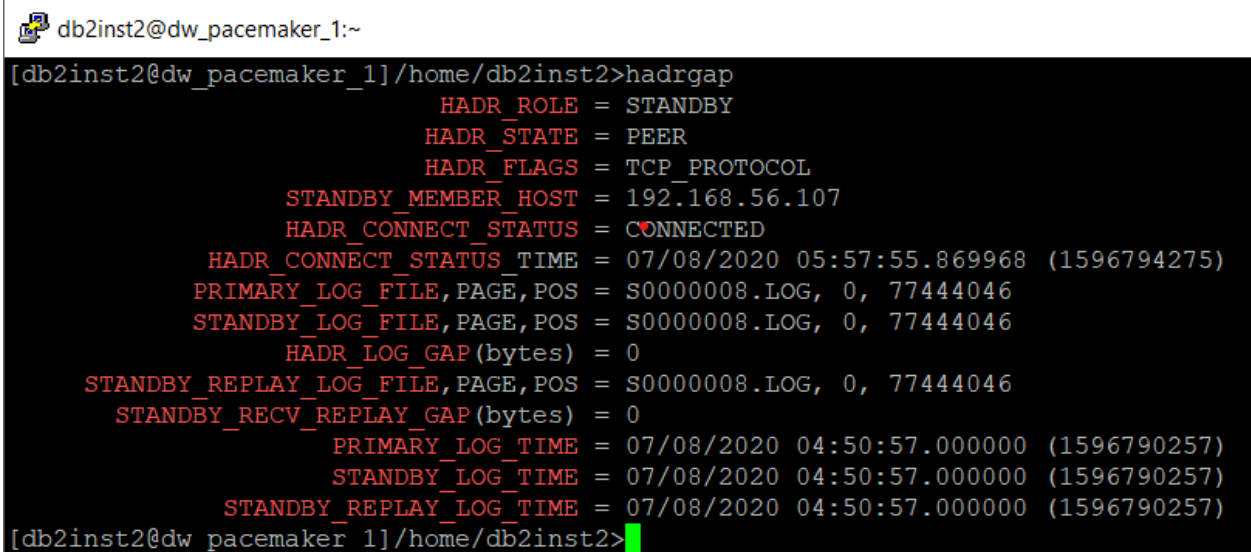

So, in order to bring the cluster back to its original state, we must execute a HADR takeover by hand:

```
[db2inst2@dw_pacemaker_1]~>date; db2 takeover hadr on db SAMPLE; date
Fri 7 Aug 06:02:24 EDT 2020
DB20000I The TAKEOVER HADR ON DATABASE command completed successfully.
Fri 7 Aug 06:02:39 EDT 2020
```
Now the **dw\_pacemaker\_1** VM is once again the primary node:

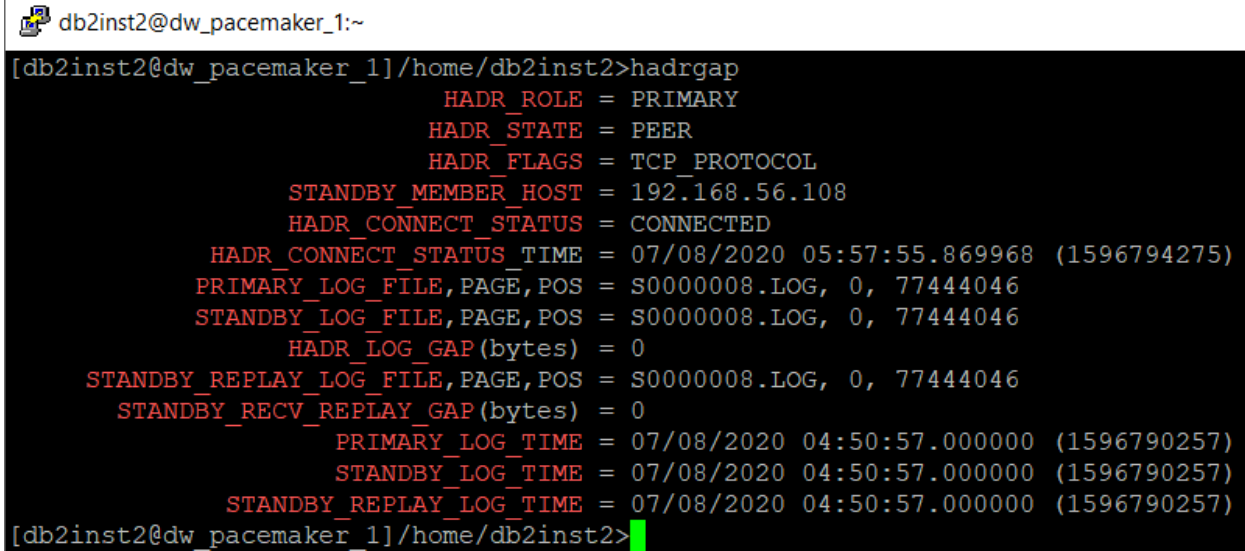

### <span id="page-24-0"></span>Create the VIP resource

The "VIP resource" is a single TCP/IP address that will be shared between the nodes in the Pacemaker HADR cluster and remote clients will (should) be able to connect to the HA database using this address only, regardless of which node in the cluster is the current primary. In the case of a failover, Pacemaker will (should) automatically transfer the VIP address to the new primary server. This will be tested later on!

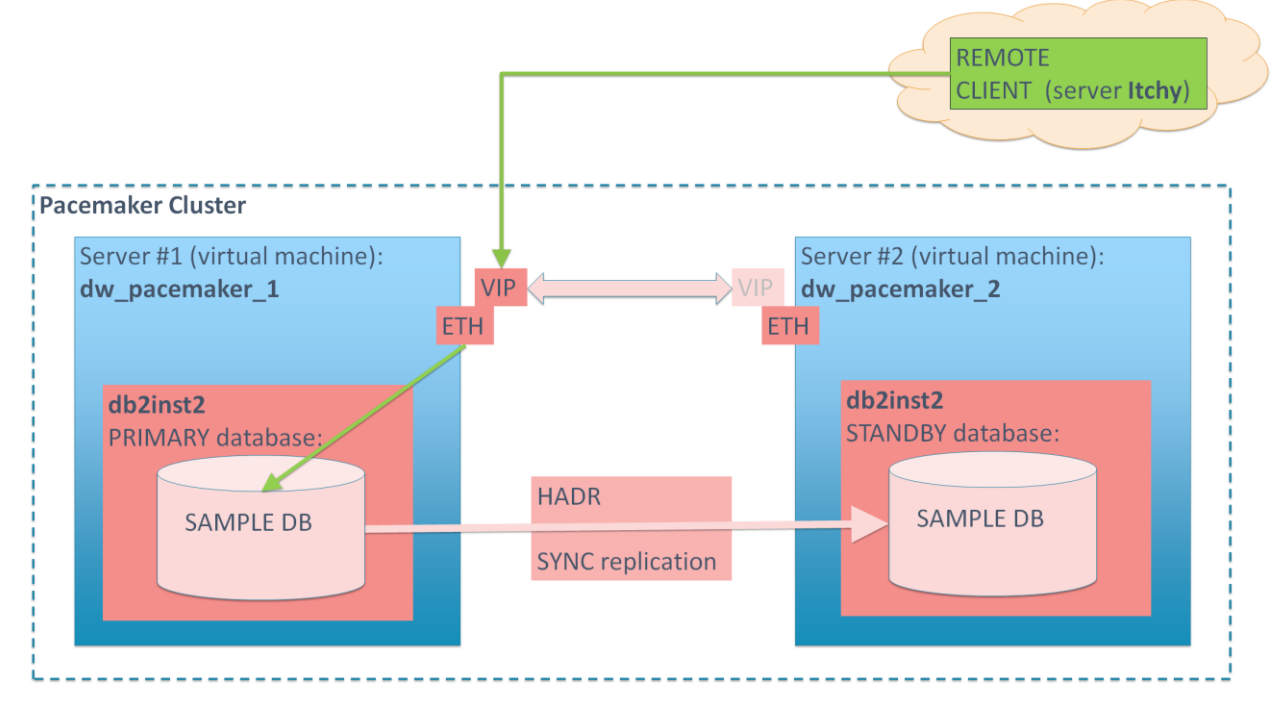

Find an unused TCP/IP address (**192.168.56.249** in this case) and configure it as the VIP resource for the Pacemaker cluster:

[root@dw\_pacemaker\_1]/root# **/home/db2inst2/sqllib/adm/db2cm -create -primaryVIP 192.168.56.249 -db SAMPLE -instance db2inst2** Primary VIP resource created successfully.

Verify the VIP address has been added to the Pacemaker cluster:

```
root@dw_pacemaker_1:~
[root@dw pacemaker 1]/root# crm status
stack: corosync
Current DC: dw_pacemaker_2 (version 2.0.2-1.db2pcmk.el8-744a30d655) - partition with quorum<br>Last updated: Mon Aug 10 10:55:40 2020
Last change: Mon Aug 10 10:54:37 2020 by root via cibadmin on dw pacemaker 1
2 nodes configured
 resources configured
Online: [ dw pacemaker 1 dw pacemaker 2 ]
Full list of resources:
                                          (ocf::heartbeat:db2ethmon):
                                                                                     Started dw_pacemaker_1
 db2 dw pacemaker 1 enp0s8
 db2\_dw\_pacemaker\_2\_enp0s8(ocf::heartbeat:db2ethmon):
                                                                                     Started dw pacemaker<sup>2</sup>
db2_dw_pacemaker_1_db2inst2_0 (ocf::heartbeat:db2inst): Started dw_pacemaker_1<br>db2_dw_pacemaker_2_db2inst2_0 (ocf::heartbeat:db2inst): Started dw_pacemaker_2<br>Clone Set:db2_db2inst2_db2inst2_SAMPLE-clone [db2_db2inst2_SAMPL
      Masters: [dw_pacemaker_1 ]<br>Slaves: [dw_pacemaker_2 ]
 db2_db2inst2_db2inst2_SAMPLE-primary-VIP
                                                                (ocf::heartbeat:IPaddr2):
                                                                                                          Started dw_pacemaker_1
[root@dw pacemaker 1]/root# <mark>1</mark>
```
### <span id="page-25-0"></span>Testing Remote Client Connection

### <span id="page-25-1"></span>Open the TCP/IP ports

To enable the remote access, first enable the Db2 TCP/IP port(s) for external access: **dw\_pacemaker\_1**:

```
[root@dw_pacemaker_1 instance]# firewall-cmd --zone=public --
permanent --add-port 51000/tcp
   success
[root@dw_pacemaker_1 instance]# firewall-cmd --reload
 success
```
**dw\_pacemaker\_2**:

```
[root@dw_pacemaker_2 ~]# firewall-cmd --zone=public --permanent --
add-port 51000/tcp
success
[root@dw_pacemaker_2 ~]# firewall-cmd --reload
Success
```
### <span id="page-25-2"></span>Catalogue the remote database

Log on to Itchy (this is our test server that will assume the role of a remote client), under the account **db2dwtst** and catalogue the remote SAMPLE database that's running on **dw\_pacemaker\_1** and **dw\_pacemaker\_2**.

This will be done using the previously configured **VIP resource**, i.e. TCP/IP address **192.168.56.249**

Remote node:

```
[db2dwtst@itchy:~]$ db2 catalog tcpip node DWPM1 remote
192.168.56.249 server 51000
DB20000I The CATALOG TCPIP NODE command completed successfully.
DB21056W Directory changes may not be effective until the directory 
cache is refreshed.
```
Remote database:

```
[db2dwtst@itchy:~]$ db2 catalog database SAMPLE as DWPMSAMP at node 
DWPM1
DB20000I The CATALOG DATABASE command completed successfully.
DB21056W Directory changes may not be effective until the directory 
cache is refreshed.
```
#### <span id="page-26-0"></span>Connect to the remote database

When the TCP/IP ports are open and the database in the local catalogue, verify that the remote client can connect to the database:

```
[db2dwtst@itchy:~]$ db2 connect to dwpmsamp user db2inst2
db2Enter current password for db2inst2:
   Database Connection Information
Database server = Db2/LINUXX8664 11.5.4.0SQL authorization ID = DB2INST2
Local database alias = DWPMSAMP
```
All good!

### <span id="page-27-0"></span>Test the Client Connection in a Failover (with VIP, no ACR)

In this test, the remote client (**db2dwtst@itchy**) will connect to the **SAMPLE** database (currently running on **dw\_pacemaker\_1** as the primary) and start a batch job which will insert one row into the **TEST** table every ~10 seconds.

At some point the primary node **dw\_pacemaker\_1** will be brought down in order to find out what will happen with the running batch job (the Pacemaker will automatically failover the database **SAMPLE** to the other node in the cluster: **dw\_pacemaker\_**2):

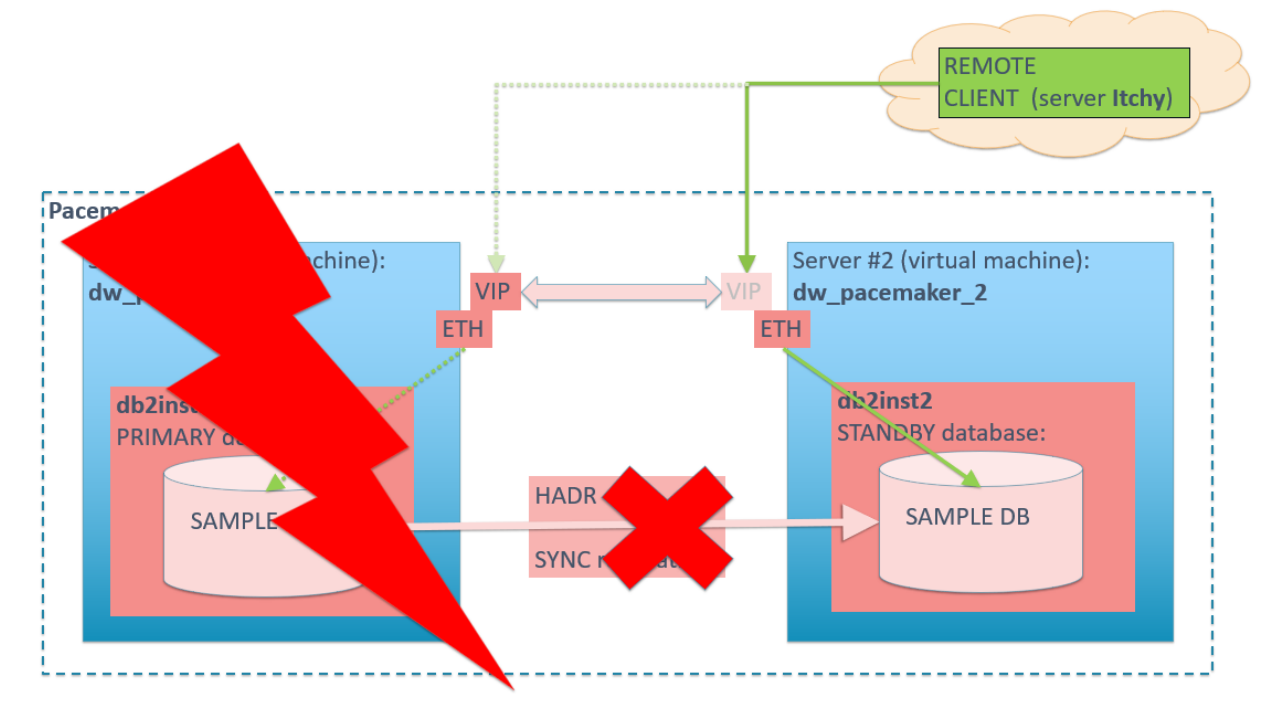

On **dw\_pacemaker\_**1, check the Pacemaker cluster status:

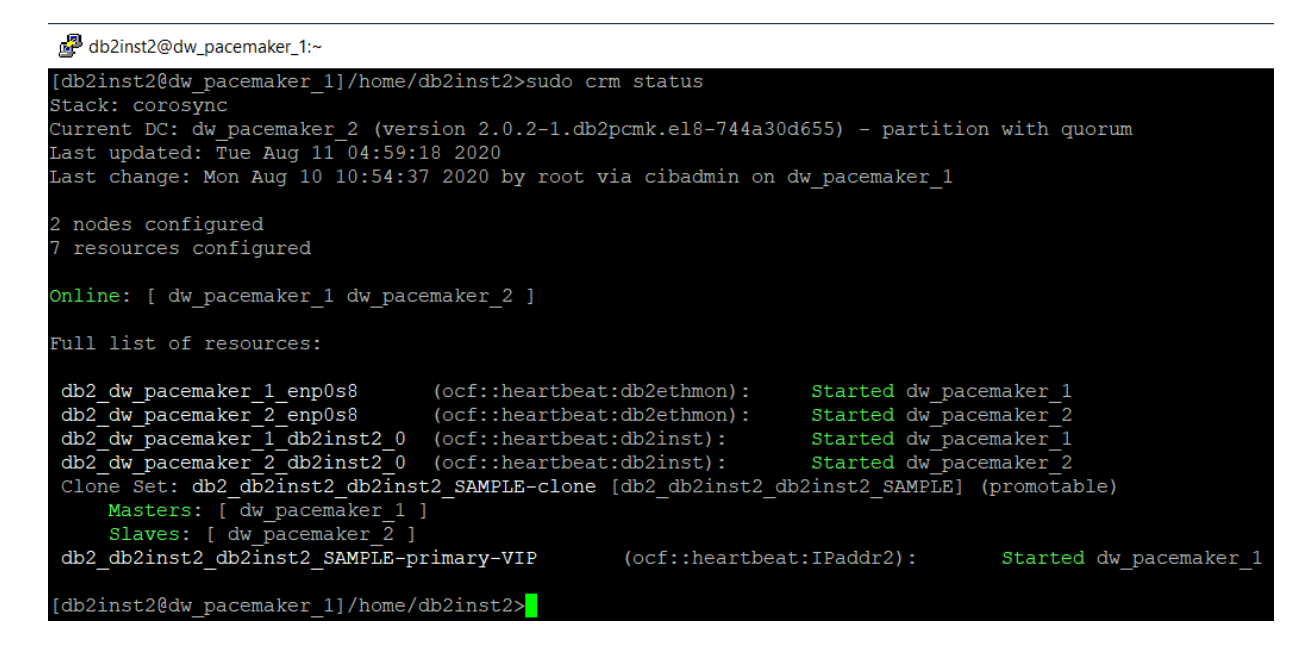

From the remote client, connect to the database and create the test table:

[db2dwtst@itchy:~]\$ **db2 connect to dwpmsamp user db2inst2** db2Enter current password for db2inst2: Database Connection Information Database server =  $Db2/LINUXX8664 11.5.4.0$ SQL authorization ID = DB2INST2  $Local database alias = DWPMSAMP$ [db2dwtst@itchy:~]\$ **db2 "create table DB2INST2.TEST (ID integer not null, TS timestamp not null with default current timestamp)"** DB20000I The SQL command completed successfully.

Check the remote client connection is visible on **dw\_pacemaker\_1**:

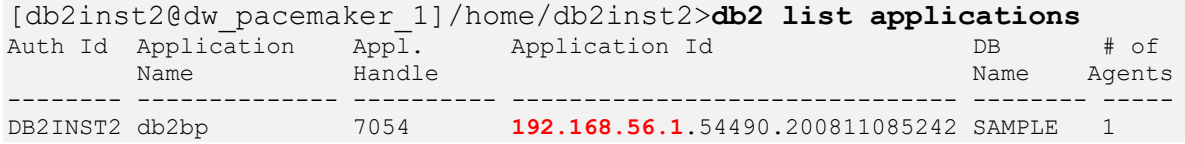

Start the batch job on the remote client:

```
[db2dwtst@itchy:~]$ typeset I=1;
> date "+%Y-%m-%d_%T Inserting ID=$I" | tee -a PM_Test_01.LOG;
> db2 -v "insert into db2inst2.test values ($I, current 
timestamp)" | tee -a PM_Test_01.LOG;
> sleep 10;
> I=$((I+1));
> done
2020-08-11_10:01:42 Inserting ID=1
insert into db2inst2.test values (1, current timestamp)
DB20000I The SQL command completed successfully.
2020-08-11_10:01:52 Inserting ID=2
insert into db2inst2.test values (2, current timestamp)
DB20000I The SQL command completed successfully.
...
```
Shutdown **dw\_pacemaker\_1**:

```
[root@dw_pacemaker_1]/root# date; shutdown now
Tue 11 Aug 10:02:28 BST 2020
Connection to dw pacemaker 1 closed by remote host.
Connection to dw pacemaker 1 closed.
```
Check what happened with the batch job on the remote client (**db2dwtst@itchy**):

```
2020-08-11_10:02:22 Inserting ID=5
insert into db2inst2.test values (5, current timestamp)
DB20000I The SQL command completed successfully.
```
...

#### **2020-08-11\_10:02:32 Inserting ID=6**

insert into db2inst2.test values (6, current timestamp) DB21034E The command was processed as an SQL statement because it was not a valid Command Line Processor command. During SQL processing it returned: SQL30081N A communication error has been detected. Communication protocol being used: "TCP/IP". Communication API being used: "SOCKETS". Location where the error was detected: "192.168.56.249". Communication function detecting the error: "send". Protocol specific error code(s): "32", "\*", "0".

SQLSTATE=08001

```
2020-08-11_10:02:42 Inserting ID=7
insert into db2inst2.test values (7, current timestamp)
DB21034E The command was processed as an SQL statement because it was not a
valid Command Line Processor command. During SQL processing it returned:
SQL1024N A database connection does not exist. SQLSTATE=08003
```
#### 2020-08-11\_10:02:52 **Inserting ID=8**

```
insert into db2inst2.test values (8, current timestamp)
DB21034E The command was processed as an SQL statement because it was not a
valid Command Line Processor command. During SQL processing it returned:
SQL1024N A database connection does not exist. SQLSTATE=08003
```
The batch job failed on insert with ID=6, when the shutdown happened, and all subsequent inserts failed because the client lost the connection to the database!

Looking at the Pacemaker cluster status on the other node, **dw\_pacemaker\_2**, we can see that it has assumed the role of "Master" (i.e. it is the current HADR primary node), while **dw\_pacemaker\_1** is **OFFLINE** (as expected):

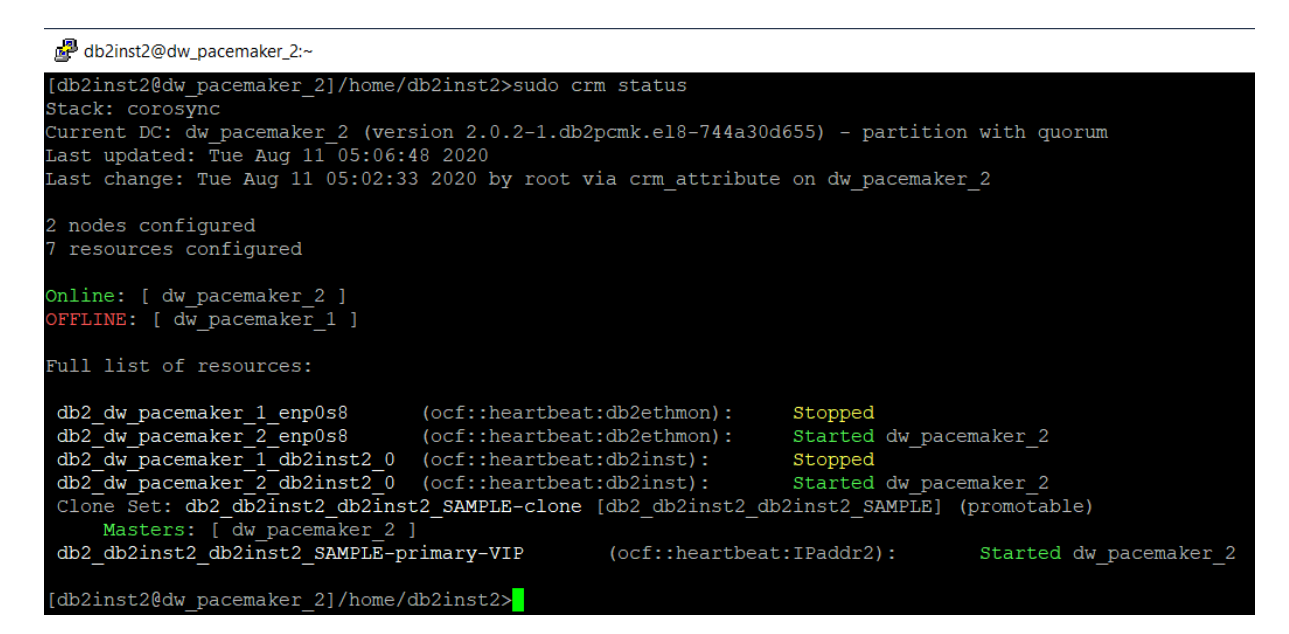

Try reconnecting the remote client to the database:

```
[db2dwtst@itchy:~]$ db2 connect to DWPMSAMP user db2inst2
Enter current password for db2inst2:
    Database Connection Information
```

```
Database server = Db2/LINUXX8664 11.5.4.0
```
 $SOL$  authorization  $ID = DB2INST2$ Local database alias = DWPMSAMP

That worked fine, check the data in the TEST table:

[db2dwtst@itchy:~]\$ **db2 "select \* from db2inst2.test"** ID TS ----------- -------------------------- 1 2020-08-11-05.01.42.674554 2 2020-08-11-05.01.52.716484 3 2020-08-11-05.02.02.755486 4 2020-08-11-05.02.12.793455 5 2020-08-11-05.02.22.830999 5 record(s) selected.

Check the remote client connections on **dw\_pacemaker\_2**:

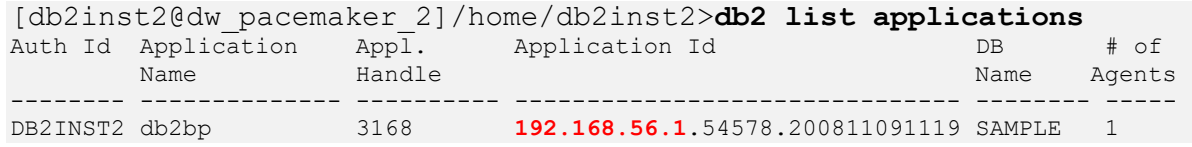

The connection to the new primary server (**dw\_pacemaker\_**2) is open so the remote client is now in a position to resume the interrupted batch job!

#### <span id="page-30-0"></span>Test Summary

This test proved that the HA database **SAMPLE** survived the primary node failure by failing over to the standby node, but the remote client connections were lost and remote clients had to explicitly reconnect to the database in order to resume the processing.

In the next test we will additionally configure ACR (Automatic Client Reroute) and repeat this test to find out what will happen with the remote connections in that environment.

### <span id="page-31-0"></span>Test the Client Connection in a Failover (with VIP and ACR)

In this test first the ACR (Automatic Client Reroute) configuration is updated on all nodes in the Pacemaker HADR cluster first (using the previously configured **VIP resource**). Then the remote client will connect to the **SAMPLE** database (currently running on **dw\_pacemaker\_1** as the primary) and start a batch job which will insert one row into the **TEST** table every ~10 seconds.

At some point the primary node **dw\_pacemaker\_1** will be brought down in order to find out what will happen with the running batch job (the Pacemaker will automatically failover the database **SAMPLE** to the other node in the cluster: **dw\_pacemaker\_**2).

The expected result is that the remote client will automatically reconnect to the **SAMPLE** database (now running on **dw\_pacemaker\_2**) and resume its active batch job (any in-flight transactions at the time of the failover will be lost though):

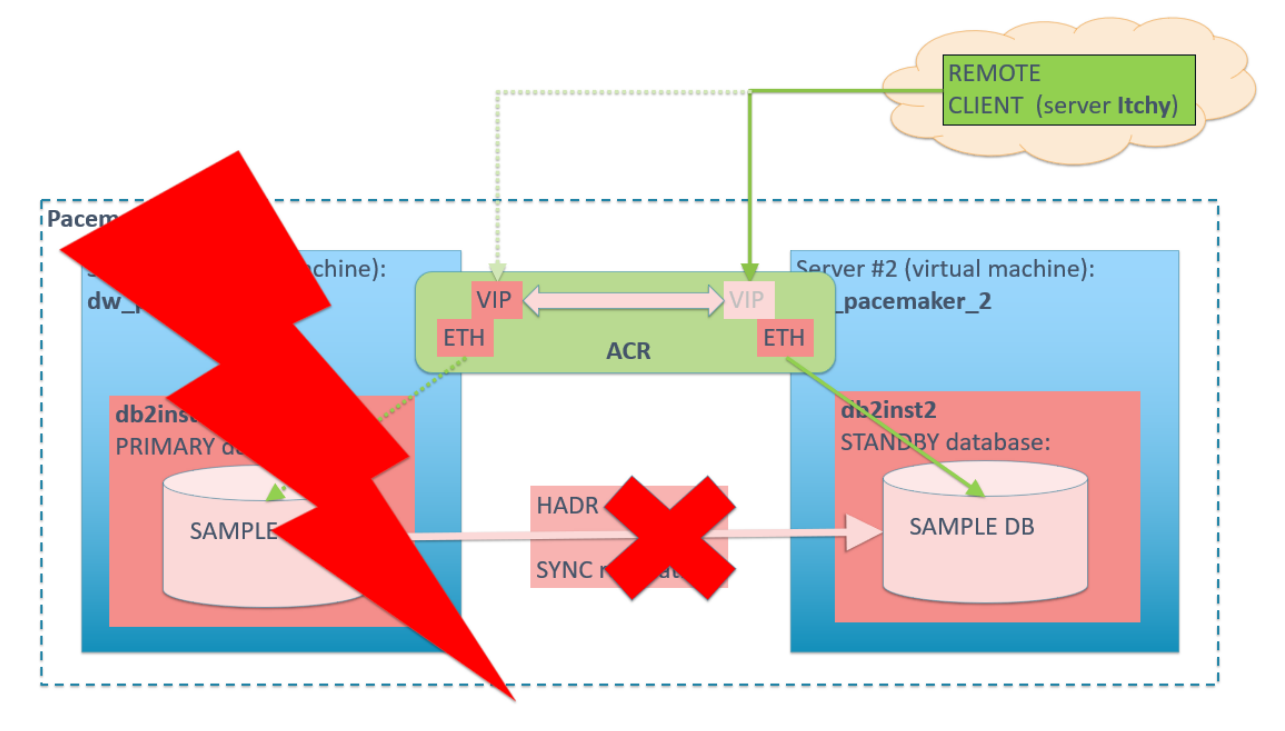

### <span id="page-31-1"></span>Update ACR configuration

On **dw\_pacemaker\_1**, add the VIP address as the ACR:

```
[db2inst2@dw_pacemaker_1]/home/db2inst2>db2 update alternate server 
for database SAMPLE using hostname 192.168.56.249 port 51000
DB20000I The UPDATE ALTERNATE SERVER FOR DATABASE command completed
successfully.
DB21056W Directory changes may not be effective until the directory 
cache is refreshed.
```
On **dw\_pacemaker\_2**, add the VIP address as the ACR:

```
[db2inst2@dw_pacemaker_2]/home/db2inst2>db2 update alternate server 
for database SAMPLE using hostname 192.168.56.249 port 51000
DB20000I The UPDATE ALTERNATE SERVER FOR DATABASE command completed
successfully.
DB21056W Directory changes may not be effective until the directory 
cache is refreshed.
```
Check the ACR update is visible on the remote client:

```
[db2dwtst@itchy:~]$ db2 connect to dwpmsamp user db2inst2
Enter current password for db2inst2:
   Database Connection Information
Database server = Db2/LINUXX8664 11.5.4.0SOL authorization ID = DB2INST2Local database alias = DWPMSAMP
[db2dwtst@itchy:~]$ db2 list db directory
...
Database 2 entry:
Database alias = DWPMSAMP
Database name = SAMPLE
Node name = DWPM1Database release level = 14.00Directory entry type = Remote
Alternate server hostname = 192.168.56.249
Alternate server port number = 51000
```
<span id="page-32-0"></span>Looking good!

#### Resume the test

With that done, the test can start: On **dw\_pacemaker\_1**, check the Pacemaker cluster status:

```
db2inst2@dw_pacemaker_1:~
[db2inst2@dw pacemaker 1]/home/db2inst2>sudo crm status
Stack: corosync
Stack: corosync<br>Current DC: dw_pacemaker_2 (version 2.0.2-1.db2pcmk.el8-744a30d655) – partition with quorum<br>Last updated: Tue Aug 11 05:43:32 2020
Last change: Tue Aug 11 05:29:16 2020 by root via crm attribute on dw pacemaker 1
2 nodes configured
  resources configured
Online: [ dw pacemaker 1 dw pacemaker 2 ]
Full list of resources:
                                              (ocf::heartbeat:db2ethmon):
 db2 dw pacemaker 1 enp0s8
                                                                                                  Started dw pacemaker 1
 \texttt{db2}\overline{\texttt{dw}}\texttt{\_} \texttt{pace} \texttt{m} \texttt{z} \overline{\texttt{c}}\texttt{m} \texttt{p} \texttt{0} \texttt{s} \texttt{8} \qquad (\texttt{ocf:} \texttt{theartbeat:} \texttt{db2} \texttt{ethmon}): \\ \texttt{db2}\overline{\texttt{dw}}\texttt{\_} \texttt{pace} \texttt{m} \texttt{k} \texttt{e} \texttt{m} \texttt{c} \texttt{1} \texttt{db2} \texttt{in} \texttt{s} \texttt{t} \texttt{2} \texttt{0} \qquad (\texttt{ocfStarted dw pacemaker 2
                                                                                                   Started dw pacemaker
                                                                                                   Started dw_pacemaker_
 Clone Set: db2 db2inst2 db2inst2 SAMPLE-clone [db2 db2inst2 db2inst2 SAMPLE] (promotable)
       Masters: [ dw_pacemaker_1 ]
       Slaves: [ dw pacemaker \overline{2} ]
 db2 db2inst2 db2inst2 SAMPLE-primary-VIP
                                                                          (ocf::heartbeat:IPaddr2):
                                                                                                                         Started dw pacemaker 1
 [db2inst2@dw_pacemaker_11/home/db2inst2><mark>1</mark>
```
From the remote client, connect to the database:

```
[db2dwtst@itchy:~]$ db2 connect to dwpmsamp user db2inst2
db2Enter current password for db2inst2:
   Database Connection Information
Database server = Db2/LINUXX8664 11.5.4.0SOL authorization ID = DB2INST2
Local database alias = DWPMSAMP
```
Clean up the TEST table:

```
[db2dwtst@itchy:~]$ db2 "delete from db2inst2.test"
DB20000I The SQL command completed successfully.
```
Check the remote client connection is visible on **dw\_pacemaker\_1**:

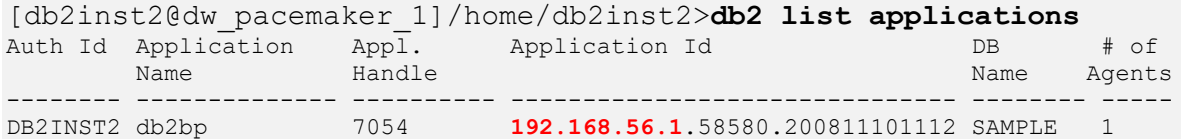

Start the batch job on the remote client:

```
[db2dwtst@itchy:~]$ typeset I=1;
> date "+%Y-%m-%d_%T Inserting ID=$I" | tee -a PM_Test_01.LOG;
> db2 -v "insert into db2inst2.test values ($I, current 
timestamp)" | tee -a PM_Test_01.LOG;
> sleep 10;
> I=$((I+1));
> done
...
```
Shutdown **dw\_pacemaker\_1**:

```
[root@dw_pacemaker_1]/root# date; shutdown now
Tue 11 Aug 11:12:53 BST 2020
Connection to dw pacemaker 1 closed by remote host.
Connection to dw_pacemaker_1 closed.
```
Check the Pacemaker cluster status (from **dw\_pacemaker\_2** which should now be the HADR primary):

```
db2inst2@dw_pacemaker_2:~
 [db2inst2@dw pacemaker 2]/home/db2inst2>sudo crm status
Stack: corosync
Current DC: dw_pacemaker_2 (version 2.0.2-1.db2pcmk.el8-744a30d655) - partition with quorum
Last updated: Tue Aug 11^-06:21:14 2020
Last change: Tue Aug 11 06:13:02 2020 by root via crm attribute on dw pacemaker 2
2 nodes configured
  resources configured
Online: [ dw pacemaker 2 ]
 DFFLINE: [ dw pacemaker 1 ]
Full list of resources:
                                               (ocf::heartbeat:db2ethmon):
 db2 dw pacemaker 1 enp0s8
                                                                                               Stopped
 \texttt{db2}^{\texttt{-}}\texttt{dw}^{\texttt{-}}\texttt{pacemaker}^{\texttt{-}}\texttt{2}^{\texttt{-}}\texttt{enp0s8}\qquad (\text{ocf::heartbeat:db2ethmon}): \texttt{db2}^{\texttt{-}}\texttt{dw}^{\texttt{-}}\texttt{pacemaker}^{\texttt{-}}\texttt{1}^{\texttt{-}}\texttt{db2inst2}^{\texttt{-}}\texttt{0}\qquad (\text{ocf::heartbeat:db2inst): \texttt{db2}^{\texttt{-}}\texttt{dw}^{\texttt{-}}\texttt{pacemaker}^{\texttt{-}}\texttt{2}^{\texttt{-}}\textStarted dw pacemaker 2
                                                                                               Stopped
                                                                                               Started dw_pacemaker_2
 Clone Set: db2 db21nst2 db21nst2 SAMPLE-clone [db2 db2inst2 db2inst2 SAMPLE] (promotable)
      Masters: [dw pacemaker 2 ]
 db2_db2inst2_db2inst2_sAMPLE-primary-VIP
                                                                       (ocf::heartbeat:IPaddr2):
                                                                                                                       Started dw_pacemaker_2
 [db2inst2@dw_pacemaker_2]/home/db2inst2><mark>]</mark>
```
**dw\_pacemaker\_2** is indeed the new primary, with **dw\_pacemaker\_2 OFFLINE** as expected.

Check what happened with the batch job on the remote client (**db2dwtst@itchy**):

2020-08-11\_11:12:39 **Inserting ID=1** insert into db2inst2.test values (1, current timestamp) DB20000I The SQL command completed successfully. 2020-08-11\_11:12:49 **Inserting ID=2** insert into db2inst2.test values (2, current timestamp) DB20000I The SQL command completed successfully. **2020-08-11\_11:12:59 Inserting ID=3** insert into db2inst2.test values (3, current timestamp) DB21034E The command was processed as an SQL statement because it was not a valid Command Line Processor command. During SQL processing it returned: **SQL30108N A connection failed in an automatic client reroute environment. The transaction was rolled back.** Host name or IP address: "192.168.56.249". Service name or port number: "51000". Reason code: "1". Connection failure code: "2". Underlying error: "\*". SQLSTATE=08506 2020-08-11\_11:14:18 **Inserting ID=4** insert into db2inst2.test values (4, current timestamp) DB20000I The SQL command completed successfully. 2020-08-11\_11:14:28 **Inserting ID=5** insert into db2inst2.test values (5, current timestamp) DB20000I The SQL command completed successfully. 2020-08-11\_11:14:38 **Inserting ID=6**

insert into db2inst2.test values (6, current timestamp) DB20000I The SQL command completed successfully.

[batch job is interrupted at this point!]

The result is that the batch job continued its processing (inserts into the TEST table) as soon as the failover was done, with one (in-flight) transaction rolled back due to the failed connection (temporary condition during a failover).

#### <span id="page-34-0"></span>Test Summary

This test showed that the HA database **SAMPLE** survived the primary node failure by failing over to the standby node.

And even more, by configuring the ACR (Automatic Client Reroute) the active remote client connections were able to automatically resume their processing shortly after the failover, without any user intervention!

However, any in-flight transactions that were active at the time of the failover were lost.

### <span id="page-35-0"></span>Grand Conclusion

From all experiences and activities carried out with the Pacemaker so far, the following can be concluded:

- 1. Pacemaker installation is a simple matter
- 2. Pacemaker adds the High Availability functionality to Db2 HADR clusters, and it does that well
- 3. Coupled with ACR, Pacemaker enables uninterrupted client connections to Db2 HADR clusters

What remains to be tested is the addition of a quorum device to a Pacemaker cluster and also trying to alter the configuration of active Pacemaker clusters (a big headache for the TSA/MP clusters).

### About Triton Triton Consulting are experts in Hybrid Data Management and Digital Transformation. The company's team of consultants represent some of the most highly experienced and qualified in the industry, and are able to advise on a range of Data Management solutions including Db2 for z/OS, Db2 [for LUW](https://www.triton.co.uk/services/db2-services/) plus data related [infrastructure](https://www.triton.co.uk/services/infrastructure-services/) an[d modernisation](https://www.triton.co.uk/services/transformation-services/) services. As well as expert consultancy in all areas of Db2, Triton Consulting also cover a wider spectrum of high-level consultancy including senior project management, technical planning, technical architecture, performance tuning and systems programming. Triton Consulting has been providing consultancy services for over 24 years. Triton are internationally recognised for their Db2 expertise with three IBM Gold Consultants and seven IBM Champions. Find out more about Triton Consulting: [www.triton.co.uk](http://www.triton.co.uk/)

<span id="page-35-1"></span>About the Author Damir Wilder is a multi-talented Db2 expert and has worked with Db2 for LUW since V5.0. With significant experience as a Database Administrator and Application Developer[. Damir](https://www.triton.co.uk/author/damirwilder/) has developed deep technical skills with database design, maintenance and performance tuning, as well as migrations both on-premise and in the cloud.

> As part of our Db2 Midrange team Damir works on both **Consultancy** projects and **Remote Db2** support for [a wide range of clients.](https://www.triton.co.uk/clients/)

### <span id="page-36-0"></span>**Contact**

**Damir Wilder** Senior Consultant **[damir.wilder@triton.co.uk](mailto:damir.wilder@triton.co.uk)**